# **Upravljanje trofaznim asinkronim motorima Siemensovom opremom**

**Krkalo, Luka**

# **Undergraduate thesis / Završni rad**

**2020**

*Degree Grantor / Ustanova koja je dodijelila akademski / stručni stupanj:* **University North / Sveučilište Sjever**

*Permanent link / Trajna poveznica:* <https://urn.nsk.hr/urn:nbn:hr:122:098201>

*Rights / Prava:* [In copyright](http://rightsstatements.org/vocab/InC/1.0/) / [Zaštićeno autorskim pravom.](http://rightsstatements.org/vocab/InC/1.0/)

*Download date / Datum preuzimanja:* **2025-01-14**

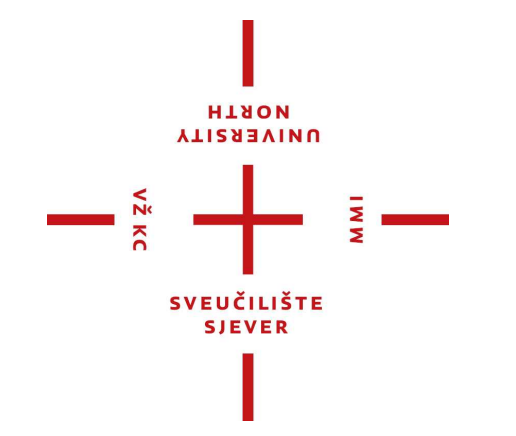

*Repository / Repozitorij:*

[University North Digital Repository](https://repozitorij.unin.hr)

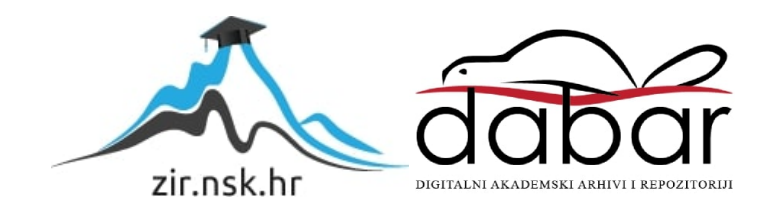

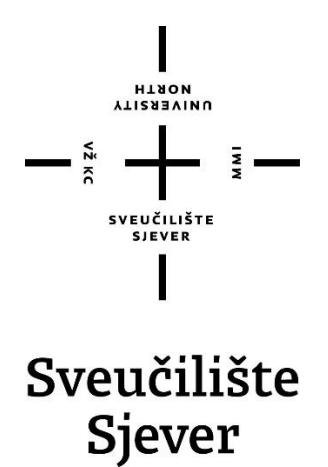

**Završni rad br. 454/EL/2020**

# **Upravljanje trofaznim asinkronim motorima Siemensovom opremom**

**Luka Krkalo, 0047/336**

Varaždin, veljača 2020. godine

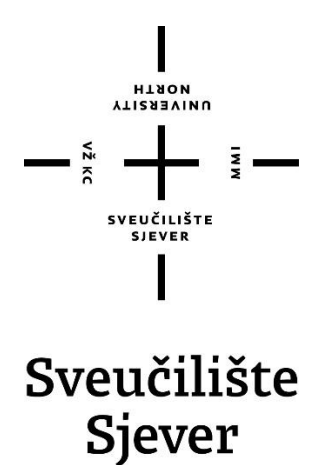

**Odjel za elektrotehniku**

**Završni rad br. 454/EL/2020**

# **Upravljanje trofaznim asinkronim motorima Siemensovom opremom**

Student

Luka Krkalo, 0047/336

### Mentor

mr.sc. Ivan Šumiga,dipl.ing.el

Varaždin, veljača 2020. Godine

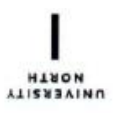

# Prijava završnog rada

# Definiranje teme završnog rada i povjerenstva

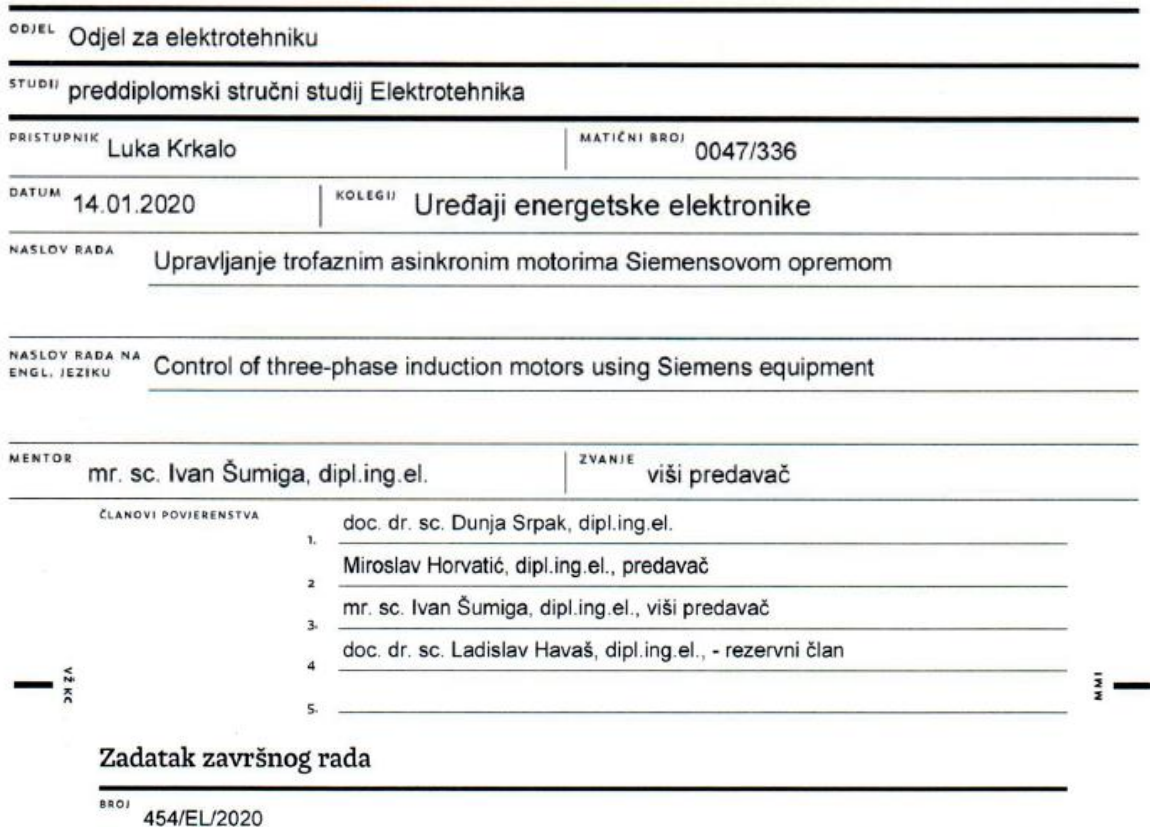

OPIS

Trofazni asinkroni motori upravljani frekvencijskim pretvaračima imaju najširu primjenu u industriji i brodogradnji. Korištenjem Siemensove opreme potrebno je demonstrirati rad sustava baziranog na usklađenom radu tri dostupna asinhrona motora.

U radu je potrebno:

- · opisati problematiku upravljamja brzinom vrtnje trofaznog asinhronog motora,
- · opisati rad frekvencijskih pretvarača,
- · opisati trofazne asinkrone motore, frekvencijske pretvarače te hardverske i softverske komponente korištene u radu,
- · povezati tri dostupna frekvencijska pretvarača s trofaznim asinhronim motorima, parametrirati ih i testirati,
- · izraditi, opisati i testirati programe za PLC i HMI kojima se demonstriraju različite mogućnosti koordiniranog upravljanja brzinom vrtnje tri asinhrona motora.

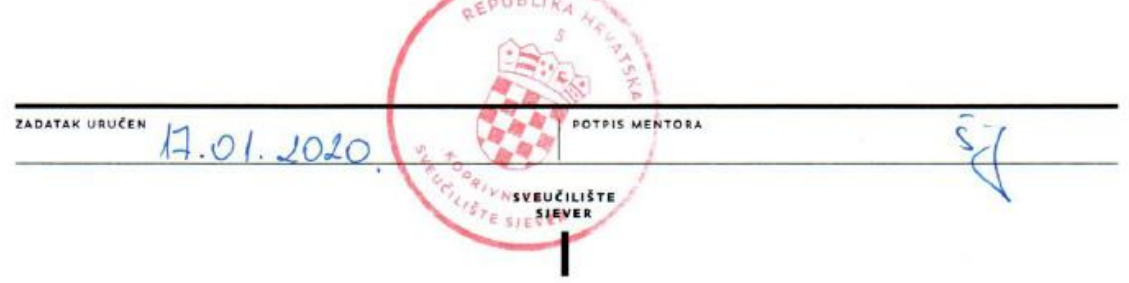

# **Predgovor**

Zahvaljujem se obitelji i prijateljima na konstantnoj podršci tijekom cijelog akademskog obrazovanja. Također se zahvaljujem mentoru mr. sc. Ivanu Šumigi na ukazanom povjerenju kod izrade završnog rada, te strpljenju i susretljivosti tijekom izrade istog.

# **Sažetak**

U teorijskom dijelu rada opisan je rad motora i frekvencijskih pretvarača koji se mogu koristiti u industrijskim postrojenjima u kojem se nalaze transportne trake.

U praktičnom dijelu rada opisan je postupak spajanja frekvencijskih pretvarača i PLC-a. Izrada programskog koda u TIA PORTALU V15 i način programiranja frekvencijskih pretvarača za zadane motore. Prije početka izrade programskog koda u TIA PORTALU V15 testirani su radovi frekvencijskih pretvarača SIEMENS MM440 i SINAMICS G110 na trofaznom asinkronom motoru preko potenciometra, dok je rad SINAMICS G120C testiran preko STARTERA. Opisan je postupak spajanja tijekom testiranja preko potenciometra. Naknadno su sva tri pretvarača spojena na trofazni asinkroni motor i testirana preko PLC-a. Frekvencijski pretvarač SINAMICS G120C za komunikaciju koristi PROFINET, dok SIEMENS MM440 i SINAMICS G110 koriste analogne ulaze PLC-a. HMI KTP700 Basic PN je korišten za nadzor i vizualizaciju procesa.

Ključne riječi: PLC, TIA PORTAL V15, frekvencijski pretvarači, SIEMENS MM440, SINAMICS G110, SINAMICS G120C, trofazni asinkroni motor, HMI

# **Abstract**

The theoretical part of the paper describes the operation of inductions motors and frequency converters that can be used in industrial plants where conveyor belts are located.

The practical part of the paper describes the procedure for connecting frequency converters and PLCs. Creating code in TIA PORTAL V15 and programming the frequency inverters for the given motors. Before the start of programming code, the TIA PORTAL V15 tested the SIEMENS MM440 and SINAMICS G110 frequency converters on a three-phase asynchronous motor via a potentiometer,while the SINAMICS G120C was tested via STARTER. The procedure for connecting during potentiometer testing is described. Subsequently, all three converters were connected to a three-phase asynchronous motor and tested via PLC. The SINAMICS G120C frequency converter uses PROFINET to communicate,while the SIEMENS MM440 and SINAMICS G110 use PLC analog inputs. The HMI KTP700 Basic PN was used to monitor and visualize the process.

Key words: PLC, TIA PORTAL V15, frequency convertes, SIEMENS MM440, SINAMICS G110, SINAMICS G120C, three-phase asynchronous motors, HMI

# **Popis korištenih kratica**

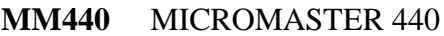

- **PLC** Programibilni logički upravljač (eng. Programabile Logic Controller)
- **HMI** Dodirni ekran (eng. Human Machine Interface)
- **USB** Univerzalna serijska sabirnica (eng. Universal Serial Bus)
- **BOP** Osnovni operatorski panel (eng. Basic Operator Panel)<br> **TIA** Potpuno integrirana automatizacija (eng. Totally Integra
- Potpuno integrirana automatizacija (eng. Totally Integrated Automation)
- **AM** Asinkroni motor

# SADRŽAJ

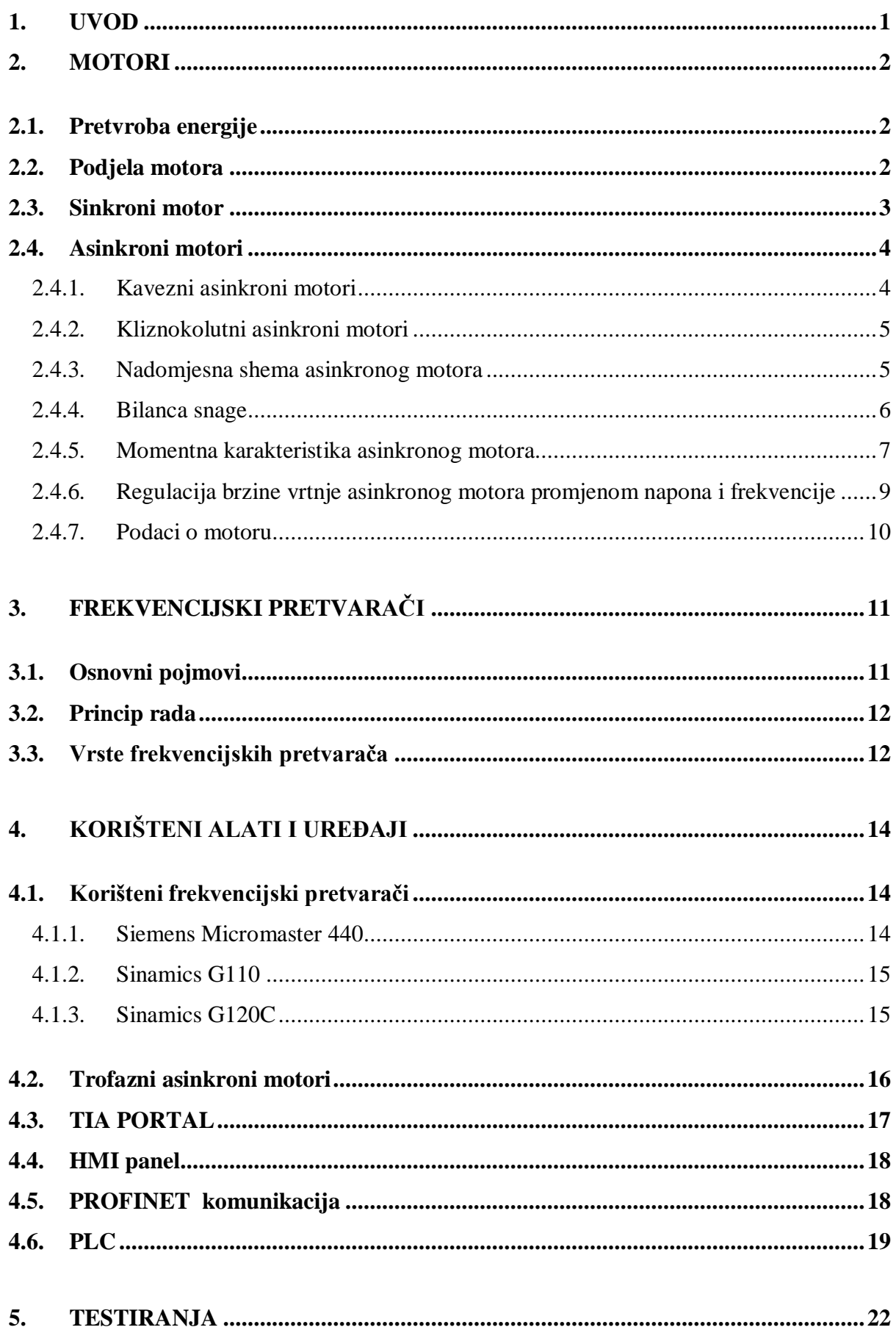

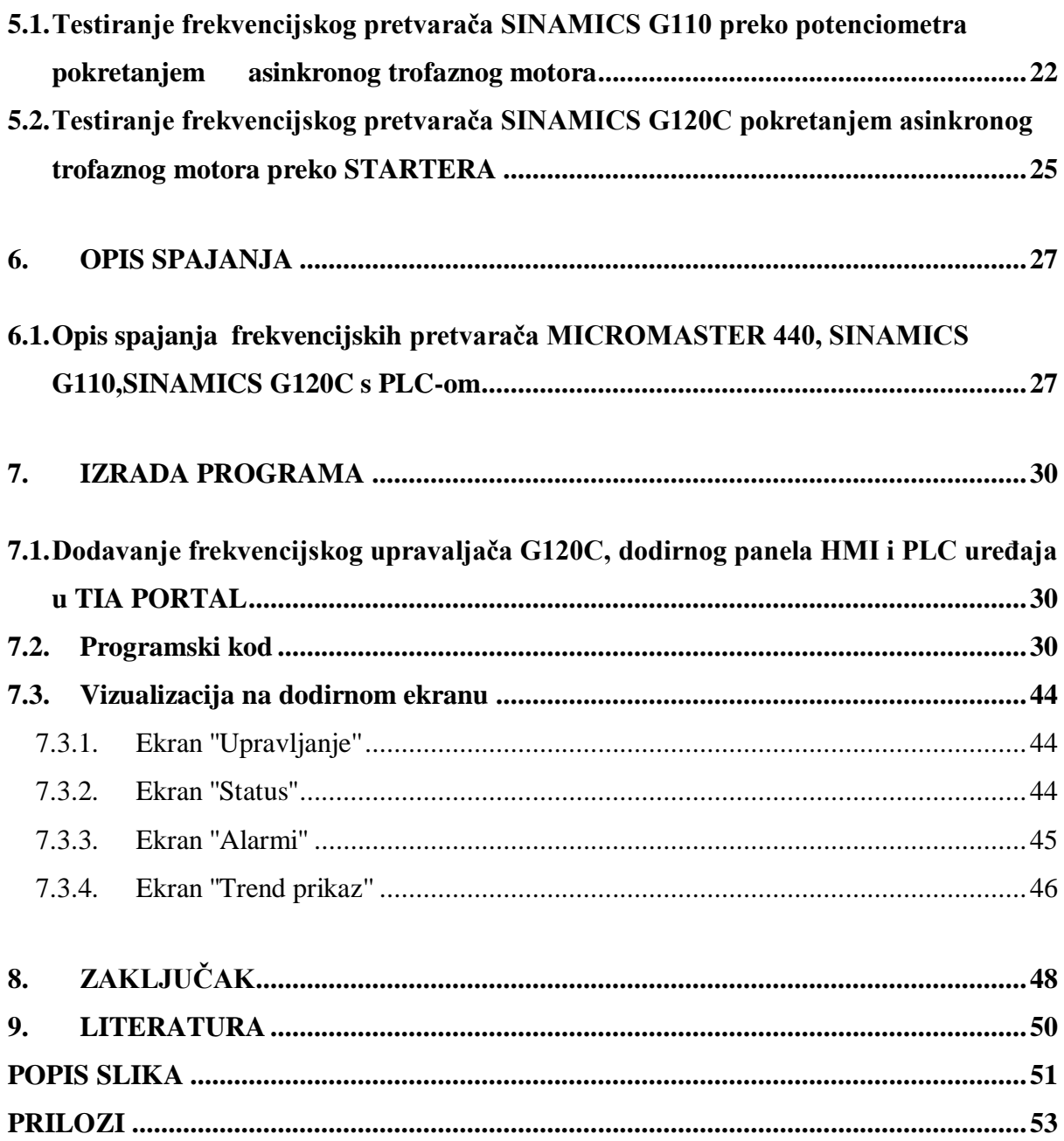

# <span id="page-11-0"></span>**1. Uvod**

Trofazni asinkroni motori upravljani frekvencijskim pretvaračima imaju široku upotrebu u industriji. Mogu se upotrebljavati u različitim pogonima, gotovo da i ne postoji pogon bez asinkronog trofaznog motora zbog njihove širine upotrebe. Glavno načelo rada elektromotora je da preko osovine pretvara električnu energiju u mehaničku.

Frekvencijski pretvarači bitan su faktor u današnjem svijetu elektrotehnike. Glavna zadaća im je upravljanje brzinom vrtnje elektromotora. Imaju puno više prednosti nego mana. Jedna od prednosti im je i ušteda energije, odnosno smanjuju potrošnju energije i učinkovito stvaraju energiju. Još od vremena kad su izašli na tržište kasnih 1960-ih njihov način rada nije se promijenio, ali su doživjeli veliki porast popularnosti nakon pada cijena elektroničkih komponenata.

U ovom završnom radu prikazano je upravljanje brzine vrtnje asinkronog motora s promjenom frekvencije ili napona. Promjena frekvencije velika je prednost u radu motora, jer tada je klizanje jako malo i motor radi s vrlo malim gubicima u rotorskom namotu, odnosno motor tada radi u svom optimalnom režimu rada. Ova vrsta upravljanja može se koristiti u nekom proizvodnom procesu s više transportnih traka koje bi se uključivale u različitom vremenskom periodu, ovisno o potrebi proizvodnje jer se u svakom trenutku može prilagoditi brzina vrtnje motora te vremenski period rada.

# <span id="page-12-0"></span>**2. Motori**

### <span id="page-12-1"></span>**2.1. Pretvorba energije**

Motori su elektromehanički uređaji koji služe za pretvorbu energije. Motori konkretno služe za pretvorbu električne u mehaničku energiju, dok generatori služe za pretvorbu mehaničke energije u električnu. Između njih nema razlike u principu rada, jer i generatori i motori mogu pretvarati energiju u oba smjera. Znači, ako bi motor pretvarao električnu energiju u mehaničku, to bi značilo da radi u generatorskom režimu rada, odnosno da radi kao generator. Isto vrijedi i za generatore, ako bi pretvarali električnu energiju u mehaničku radili bi to u motorskom režimu rada.

Da li će neki električni stroj raditi kao motor ili generator ovisi o načinu uporabe. Ako stroju treba dovesti mehaničku energiju preko osovine, on će raditi kao generator. Dok u drugom slučaju kada stroju dovodimo električnu energiju on će raditi kao motor. Pretvorba se vrši preko okretnog magnetskog polja[1].

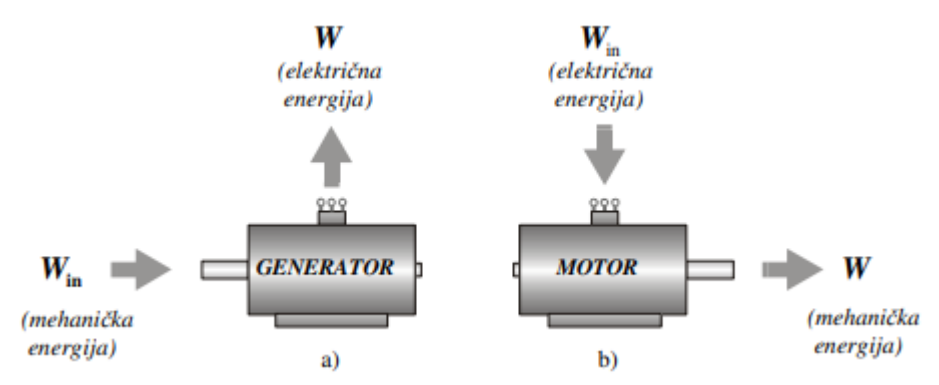

*Slika 2.1 Prikaz pretvrobe energije generatora i motora[1]*

## <span id="page-12-2"></span>**2.2. Podjela motora**

S obzirom na princip rada dijelimo ih na sinkrone i asinkrone motore. Koriste se za rad na električnim mrežama izmjeničnog napona. Dok se za rad na električnim mrežama istosmjernog napona koriste kolektorski motori.

Asinkroni motori prema izvedbi rotora dijele se na kliznokolutne i kavezne motore, a sinkroni motori dijele se na motore s cilindričnim rotorom i motore s istaknutim polovima. Dok se kolektorski motori dijele na motore s nezavisnom, složenom i serijskom uzbudom[1].

# <span id="page-13-0"></span>**2.3. Sinkroni motor**

Na statoru sinkronog motora nalazi se armaturni namot i on je simetrično raspoređen u utorima po obodu stroja. Armaturni namot znači da se u njemu pod utjecajem promjene magnetskog toka inducira napon. Na rotoru sinkronog stroja nalazi se uzbudni namot koji je smješten u utorima cilindričnog rotora ili u posebno oblikovanim istaknutim polovima, ovisi da li je motor rađen za veće ili manje brzine.

Princip rada sinkronog motora je takav da kroz uzbudni namot teče istosmjerna struja koja stvara magnetsko polje koje se vrti uslijed mehaničke vrtnje rotora. Tada se u vodičima statorskog namota inducira elektromotorna sila i kada se stroj optereti njime poteku struje. Te struje u statorskom namotu stvore okretno protjecanje koje se vrti jednakom brzinom kao i rotor. Po tome su i sinkroni strojevi dobili ime, jer se okretno protjecanje statora vrti sinkrono s rotorom[1].

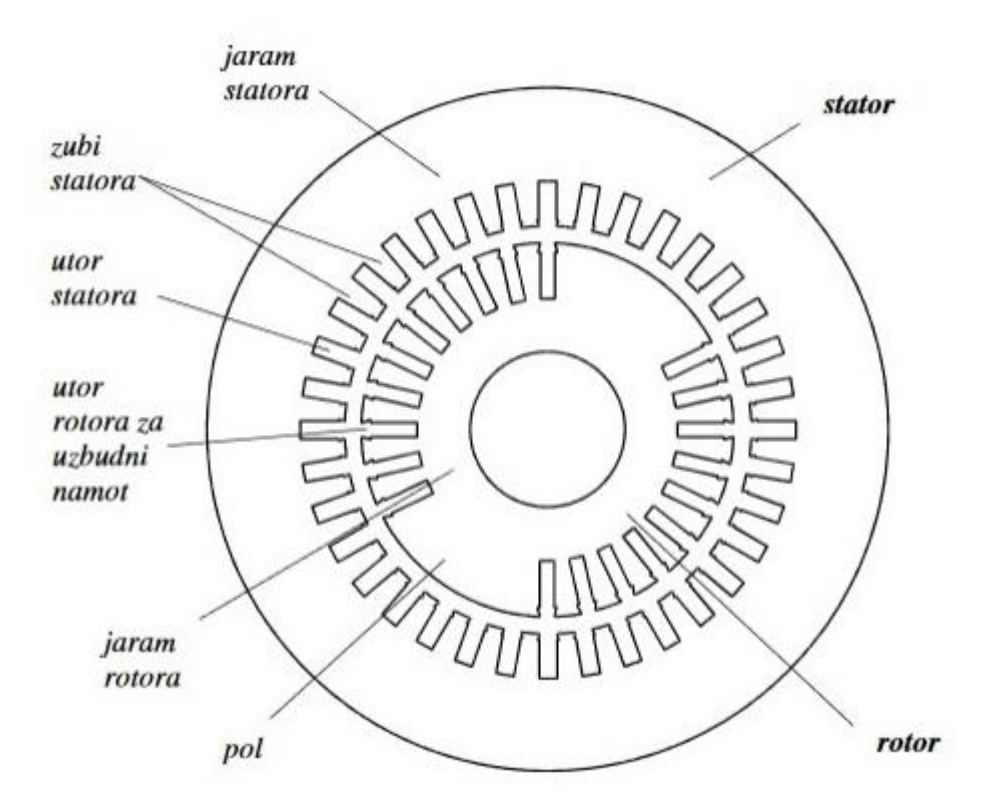

*Slika 2.2 Prikaz željezne jezgre 2-polnog sinkronog motora s cilindričnim rotorom[1]*

# <span id="page-14-0"></span>**2.4. Asinkroni motori**

Na statoru asinkronog motora raspoređen je namot koji je najčešće trofazan. Taj namot se spaja na višefazni simetrični sustav napajanja i stvara se protjecanje konstantnog iznosa i konstantne brzine vrtnje. Na rotoru se nalazi namot koji je raspoređen po obodu rotora i taj se namot ne napaja iz vanjskog izvora. Naponi se u vodičima rotorskog namota induciraju preko okretnog magnetskog polja statora i kad se stroj optereti tada poteku struje rotorskim namotom. Rotorski namot je također višefazni, ali broj faza na rotoru ne mora biti jednak broju faza na statoru[1].

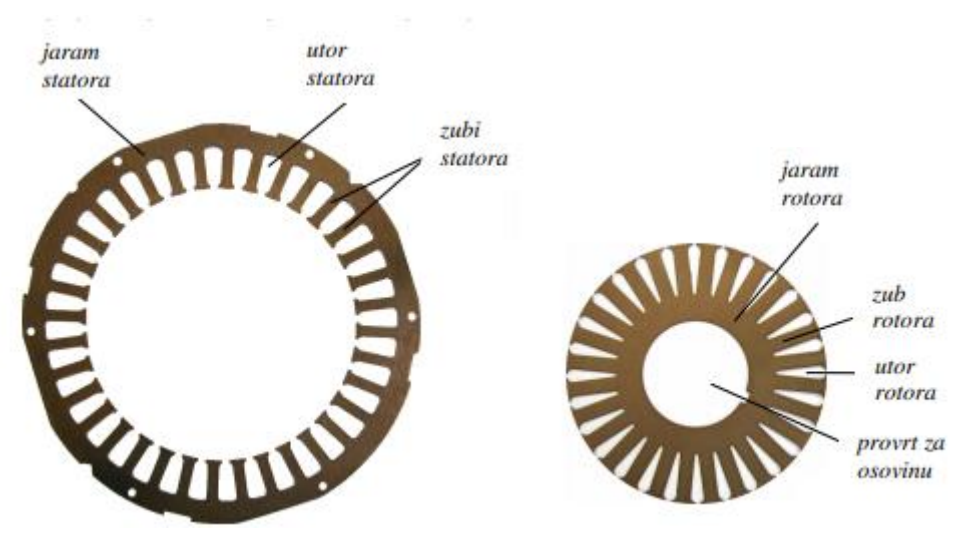

*Slika2.3 Prikaz statora i rotora asinkronog motora[1]*

# <span id="page-14-1"></span>**2.4.1. Kavezni asinkroni motori**

 Najčešće se koriste asinkroni kavezni motori. U svakom utoru rotora nalazi po jedan vodič nalik štapu. Ti štapovi su sa svake strane kratkospojeni prstenovima i čine višefazni rotorski namot. Takav namot je nalik kavezu pa su po tome dobili ime. Svaki vodič, odnosno štap predstavlja jednu fazu. Postoje izvedbe s jednim, dva ili više kaveza[1].

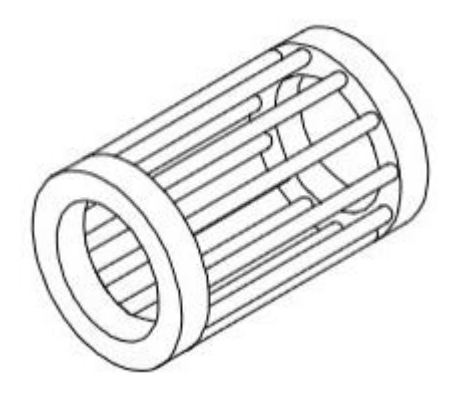

*2.4 Kavez asinkronog kaveznog motora[1]*

# <span id="page-15-0"></span>**2.4.2. Kliznokolutni asinkroni motori**

 Kliznokolutni asinkroni motor na rotoru uglavnom ima raspoređen višefazni namot, najčešće je to trofazni namot. Počeci namota najčešće se spajaju u spoj zvijezda, dok su krajevi rotorskog namota izvedeni do kliznih koluta[1].

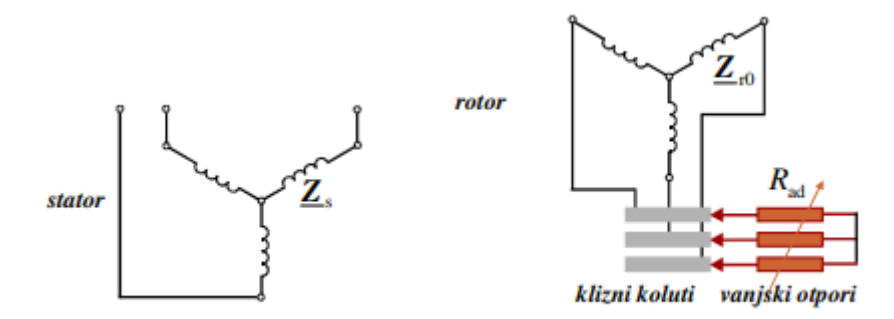

*Slika 2.5 Shematski prikaz trofaznog klizno kolutnog asinkronog motora[1]*

### <span id="page-15-1"></span>**2.4.3. Nadomjesna shema asinkronog motora**

Nadomjesna shema asinkronog motora slična je nadomjesnoj shemi transformatora. Nadomjesna shema asinkronog motora može se prikazati nadomjesnom shemom gdje su prikazane statorske i rotorske komponente motora[2].

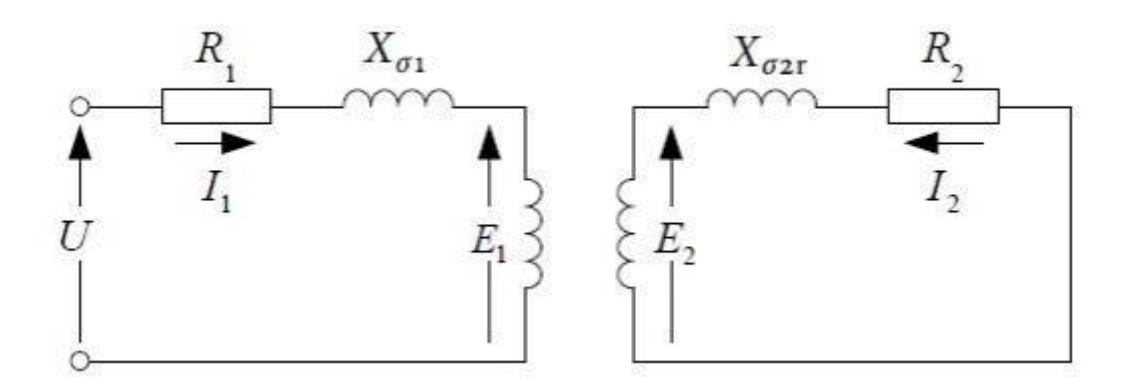

*Slika 2.6 Nadomjesna shema AM[2]*

Gdje su :

U - napon napajanja

1 - radni otpor statora

 $X\sigma$ 1 - rasipna reaktancija statora

- $E1$  inducirani napon statora
- 2 radni otpor rotora
- $X\sigma$ 2 rasipna reaktancija rotora
- 2 inducirani napon rotora

#### <span id="page-16-0"></span>**2.4.4. Bilanca snage**

Bilanca snage pokazuje gubitke u asinkronom motoru. Gubitci se dijele na dva dijela. Prvi dio su gubitci u statoru, dok su drugi dio gubitci na rotoru. Imamo snagu  $P_1$  koju motor uzima iz mreže. Uslijed toga nastaju gubitci na statoru u namotima i u željezu koji su zanemarivi,jer su približno jednaki nuli. Preostala snaga se preko okretnog magnetskog polja prenosi na rotor i tamo nastaju gubici u namotima, te mehanički gubici trenjem u ležajevima i gubici ventilacije koji nastaju zbog trenja ventilacijskog zraka. Kada se svi gubici oduzmu od snage  $P_1$  dobi se korisna radna snaga  $P_2[2]$ .

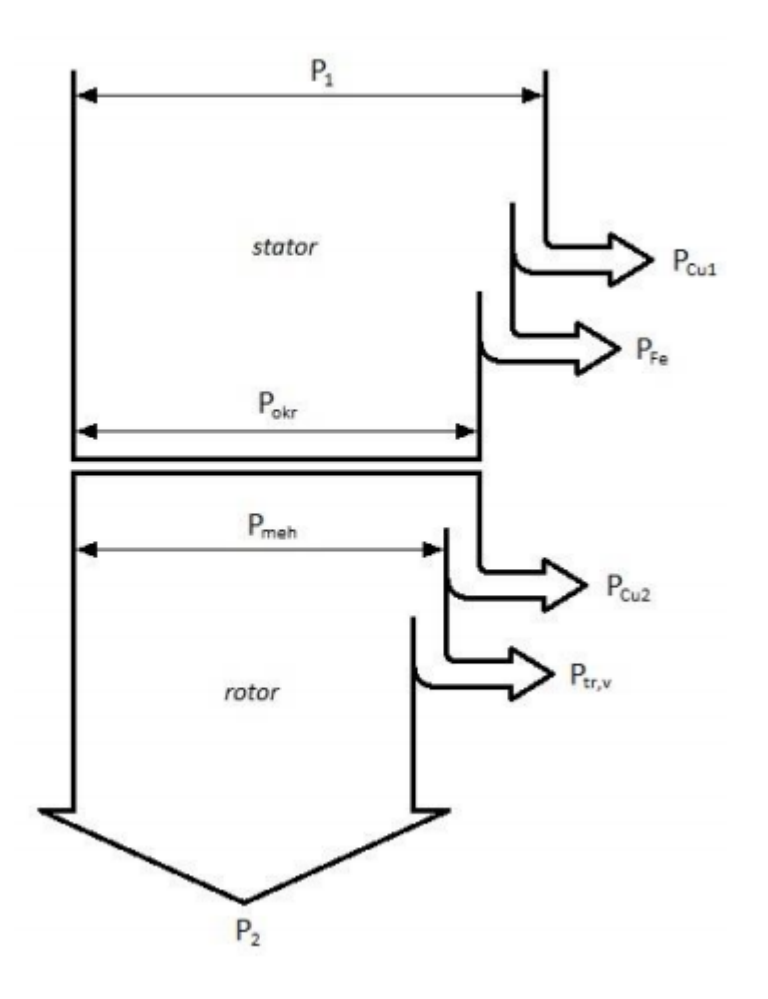

*Slika 2.7 Energetski dijagram[2]*

Gdje su:

PCu2-gubici u statorskom namotima

P<sub>Fe</sub>-gubici u željezu

PCu2-gubici u rotorskom namotu

 $P_{tr,v}$ -gubici trenja i ventilacija

P<sub>meh</sub>-mehanički gubici

Pokr-gubici okretnog magnetskog polja

# <span id="page-17-0"></span>**2.4.5. Momentna karakteristika asinkronog motora**

Momentna karakteristika asinkronog motora je prikaz ovisnosti brzine vrtnje o momentu tereta. Na x-osi se uz brzinu nalazi i klizanje motora koje je suprotno orijentirano od brzine vrtnje, odnosno u ishodištu gdje je brzina 0 i gdje motor miruje klizanje je 1. Dok je kod sinkrone brzine motora klizanje 0.

Asinkroni motor ima 3 područja rada koje određuje klizanje, odnosno radi u 3 kvadranta. To su I., II. i IV. kvadrant. U prvom kvadrantu prikazuje se motorski režim rada, klizanje je između 0 i 1. I u tom kvadrantu motor pretvara električnu energiju preuzetu iz mreže u mehaničku. U II. kvadrantu je klizanje veće od 1 i to je kvadrant protustrujnog kočenja. To je ujedno i najgori tip kočenja, jer se iz mreže uzima električna snaga, a preko osovine se uzima mehanička snaga. Sva ta snaga se na kraju pretvara u gubitke. Dolazi i do zagrijavanja u rotorskom krugu što je još jedan pokazatelj nepovoljnosti ovog načina rada. U IV. kvadrantu klizanje je manje od nula i to je generatorski režim rada, u ovom režimu rada motor pretvara mehaničku energiju u električnu i šalje je u mrežu.

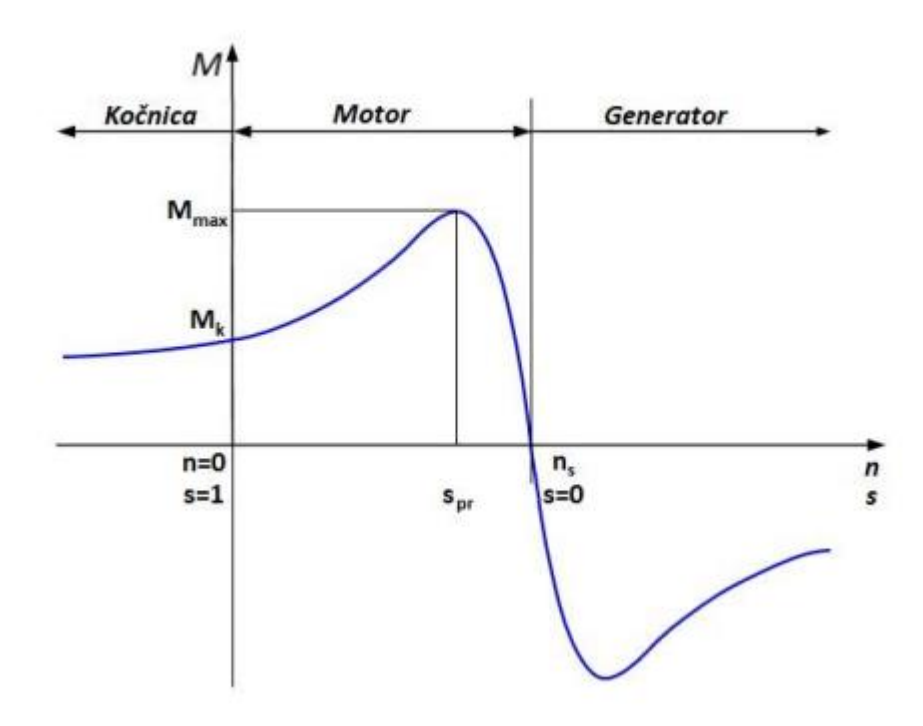

*Slika 2.8 Momentna karakteristika AM za sva područja rada[2]*

Kada motor iz stanja mirovanja kreće u zalet on razvija potezni moment. Potezni moment govori koliki moment tereta na osovini motor može savladati kako bi postigao nazivnu brzinu vrtnje. Povećanjem brzine potezni moment raste do maksimalnog ili prekretnog momenta. Nakon što dođe do prekretnog momenta počinje se smanjivati u nulu[1].

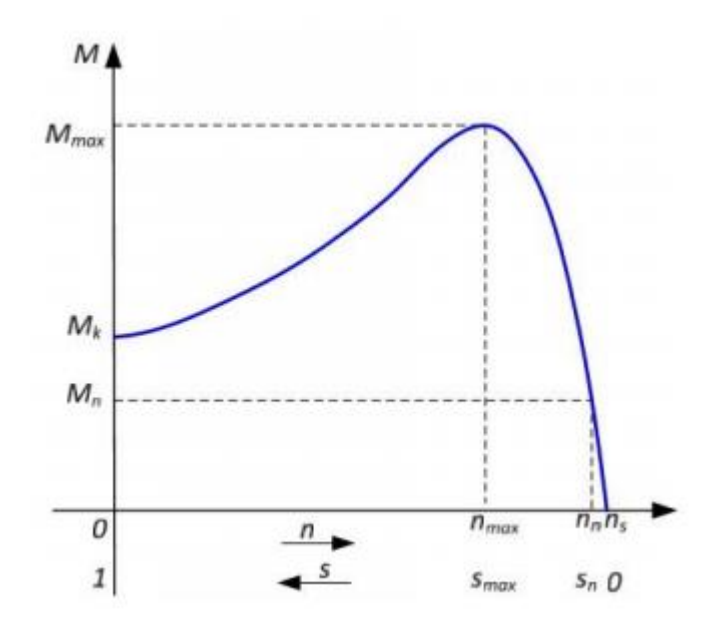

*Slika 2.9 Najčešći prikaz momentne karakteristike AM[2]*

### <span id="page-19-0"></span>**2.4.6. Regulacija brzine vrtnje asinkronog motora promjenom napona i frekvencije**

Upravljanje motorom promjenom frekvencije gotovo da i nema nedostataka, osim cijene. Velika prednost rada motora s promjenom frekvencije je ta da radi s malim klizanjem, što znači da radi u optimalnom režimu rada i nema povećanih gubitaka u rotorskom namotu.

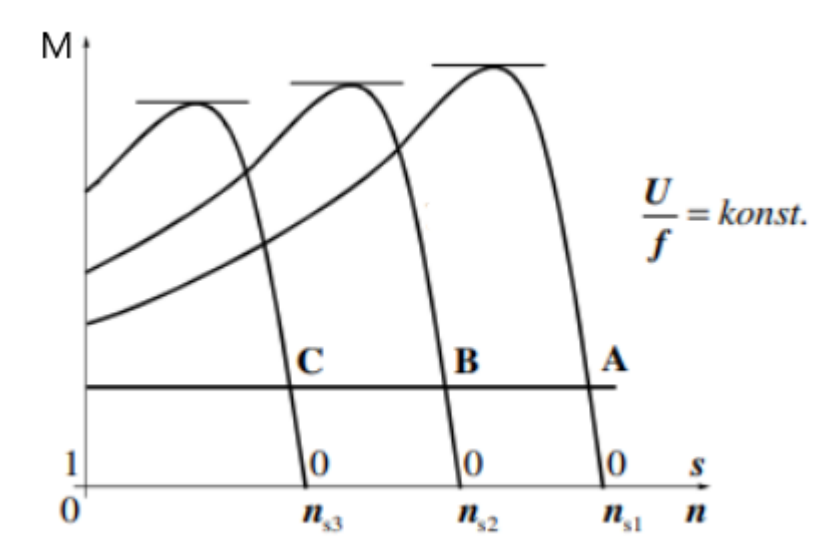

*Slika 2.10 Momentna karakteristika AM promjenom frekvencije i napona[1]*

Kod nazivnog napona i frekvencije radna točka nalazi se u A. Smanjenjem napona i frekvencije uz konstantan moment radna točka pomiče se ulijevo prema točki B, a daljnjim smanjenjem još više ulijevo prema točki C. Za ovakvo upravljanje motorom treba imati izvor s promjenjivim naponom ili frekvencijom, a to je danas moguće pomoću tiristorskog pretvarača. Ako je promijenjena frekvencija manja od nazivne frekvencije tada snaga i napon rastu, dok su moment i struja konstantni, a ako je promijenjena frekvencija veća od nazivne tada su struja, napon i snaga konstantni, a moment se smanjuje[1].

# <span id="page-20-0"></span>**2.4.7. Podaci o motoru**

Svaki motor na sebi ima natpisnu pločicu na kojoj se nalaze bitni podaci. Ona je najčešće pričvršćena sa vanjske strane kućišta rotora.

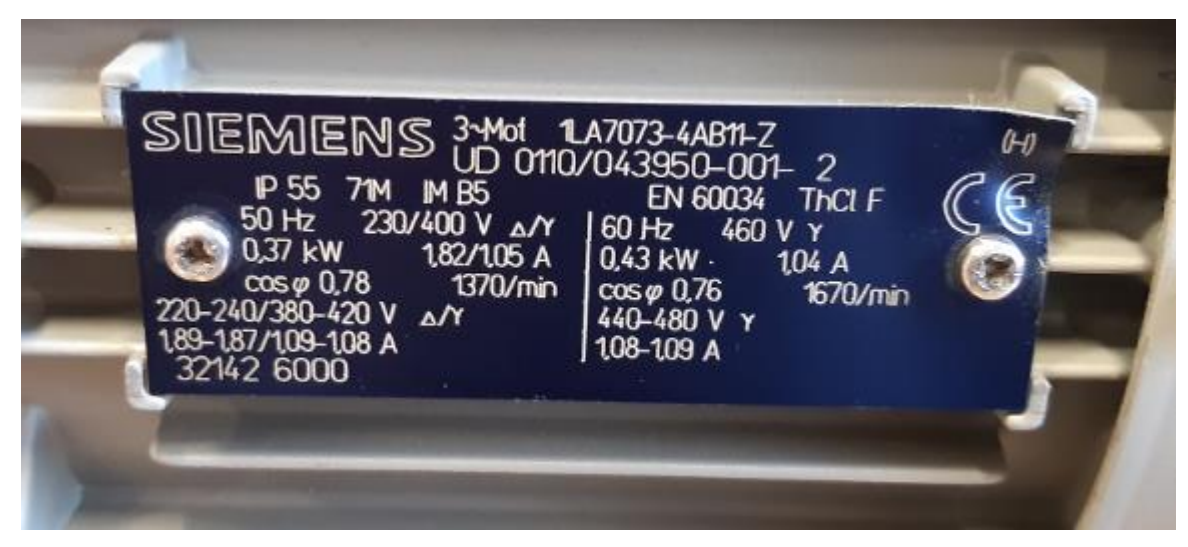

### *Slika 2.11 Natpisna pločica*

Iz ove pločice možemo očitati neke najvažnije podatke. Na ovoj pločici vidimo da je motor snage 0,37 kW i da je trofazan, te da je projektiran za napajanje iz izmjenične mreže frekvencije 50 Hz. Nazivna brzina vrtnje mu je 1370 okretaja u minuti, nazivna snaga mu je 0,37kW uz uvjet da se priključi na trofaznu izmjeničnu mrežu od 230V(spoj u trokut) ili 400V(spoj u zvijezdu). Još se vide podaci za nazivnu struju, faktor snage itd. Važno je još napomenuti da se sa lijeve strane nalaze podaci koji se odnose za europsku mrežu od 50 Hz, dok se na desnoj strani nalaze podaci za američku standardnu mrežu od 60 Hz.

# <span id="page-21-0"></span>**3. Frekvencijski pretvarači**

# <span id="page-21-1"></span>**3.1. Osnovni pojmovi**

Frekvencijski pretvarači doživjeli su svoj uspon kasnih šezdesetih godina dvadesetog stoljeća najviše zbog ogromnog napretka mikroprocesora. Najviše su napredovale tehnologije proizvodnje elektroničkih poluvodičkih komponenti i to što su njihove cijene pale. Unatoč tim promjenama njihova načela rada su ostala nepromijenjena.

Frekvencijski pretvarači služe za upravljanje brzinom vrtnje elektromotora. Pretvaraju napon i frekvenciju konstantnog iznosa u napon i frekvenciju promjenjivog iznosa. Frekvencijski pretvarači omogućuju mjerenje varijabli, zaštitu, nadzor te upravljanje i regulaciju elektromotornog pogona[3].

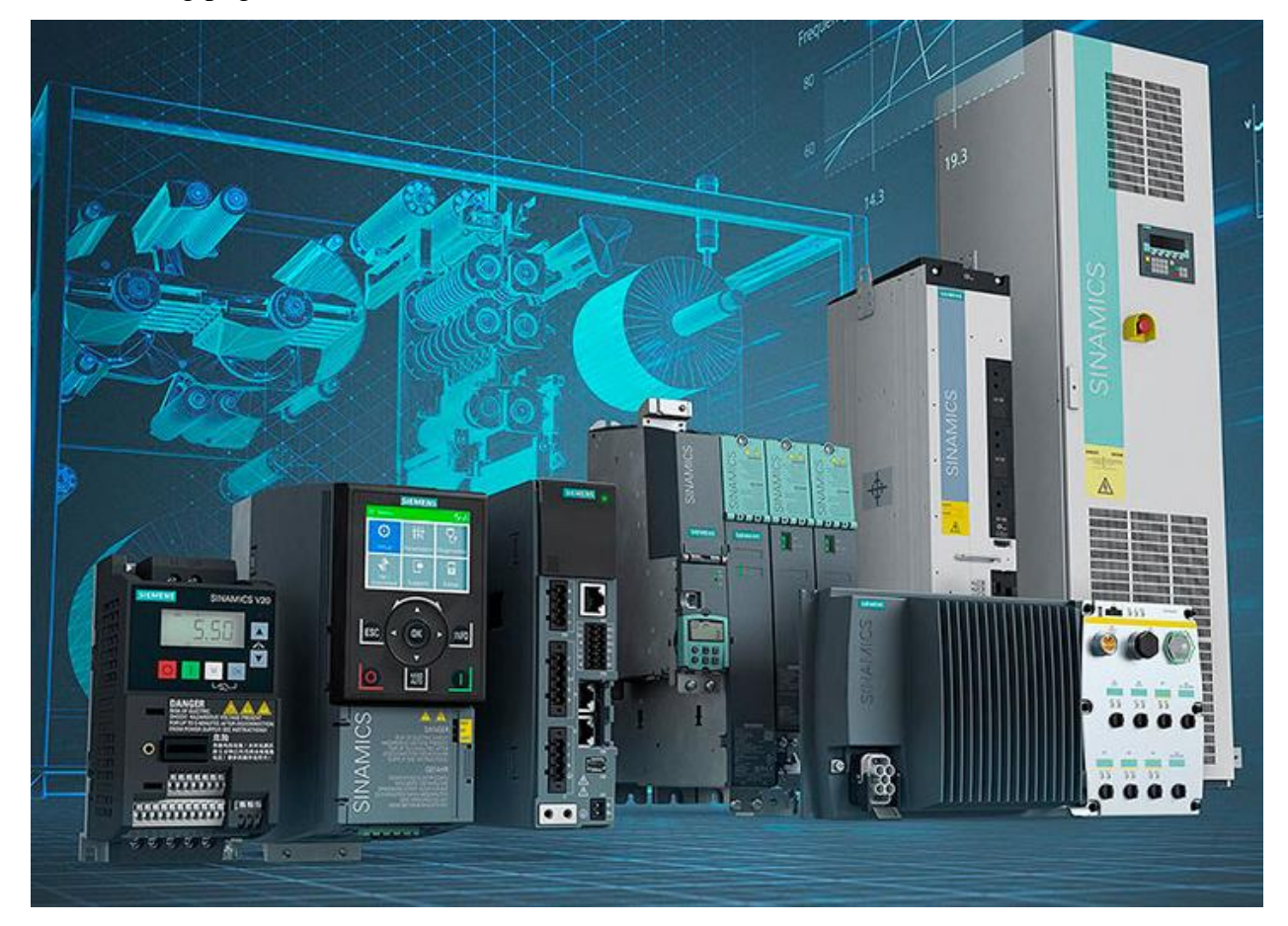

*Slika 3.1 Frekvencijski pretvarači[3]*

# <span id="page-22-0"></span>**3.2. Princip rada**

Frekvencijski pretvarači sastoje se od ispravljača, istosmjernog međukruga i izmjenjivača. Princip rada se zasniva na činjenici da je brzina vrtnje asinkronog kaveznog motora proporcionalna frekvenciji napona koje dovodimo na stezaljke motora:

$$
n=\frac{60*f}{p}
$$

Gdje su:

n-brzina vrtnje motora[min-1 ]

f-frekvencija električne mreže[Hz]

p-broj pari polova motora

 Trofazni izmjenični napon,odnosno napon mreže ispravlja se preko trofaznog diodnog ispravljača. Dobiva se napon istosmjernog međukruga koji se može filtrirati preko LC filtra. Ispravljeni napon se preko invertera ponovno pretvara u izmjenični napon[4].

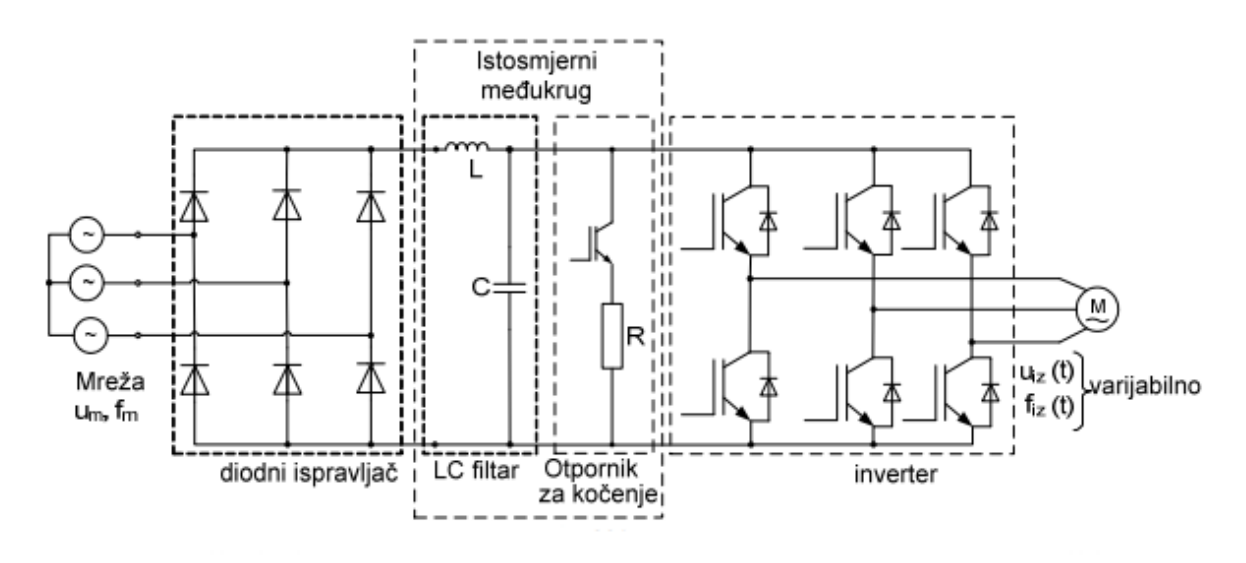

*Slika 3.2 Shema frekvencijskog pretvarača[5]*

# <span id="page-22-1"></span>**3.3. Vrste frekvencijskih pretvarača**

Frekvencijski pretvarač mogu se svrstati u dvije osnovne skupine i to u izravne i neizravne pretvarače. Izravni pretvarači izravno pretvaraju napon izmjenične mreže u izmjenični napon promjenjive amplitude i frekvencije i oni nemaju istosmjerni međukrug, dok neizravni pretvarači najprije pretvaraju izmjenični napon mreže u istosmjerni napon i onda ga opet vraćaju u izmjenični napon promjenjive efektivne vrijednosti i frekvencije.

Izravni frekvencijski pretvarači mogu se svrstati u dvije osnovne skupine:

- 1. komutirani izmjeničnom napojnom mrežom
- 2. komutirani vlastitim komutacijskim krugovima

Izravni pretvarači komutirani izmjeničnom naponskom mrežom su uglavnom ograničeni na najviše 2/3 frekvencije mreže i zato se koriste za sporohodne elektromotorne pogone velikih snaga u području od 1 do 50MW. Izravni pretvarači komutirani vlastitim komutacijskim krugovima imaju ograničenje samo na frekvencijsku karakteristiku učinskih poluvodičkih ventila. Sadrže veliki broj poluvodičkih ventila pa su složene građe i veoma su skupi.

Neizravni frekvencijski pretvarači mogu se svrstati u dvije osnovne skupine:

- 1. pretvarače sa strujnim ulazom u izmjenjivač
- 2. pretvarače s naponskim ulazom u izmjenjivač

Pretvarači s naponskim ulazom u izmjenjivač mogu se podijeliti u još dvije skupine:

- 1. s promjenjivim naponom istosmjernog međukruga
- 2. s konstantnim naponom istosmjernog međukruga

Neizravni frekvencijski pretvarač sastavljen je od ispravljača, istosmjernog međukruga, izmjenjivača i upravljačkog elektroničkog sklopa[4].

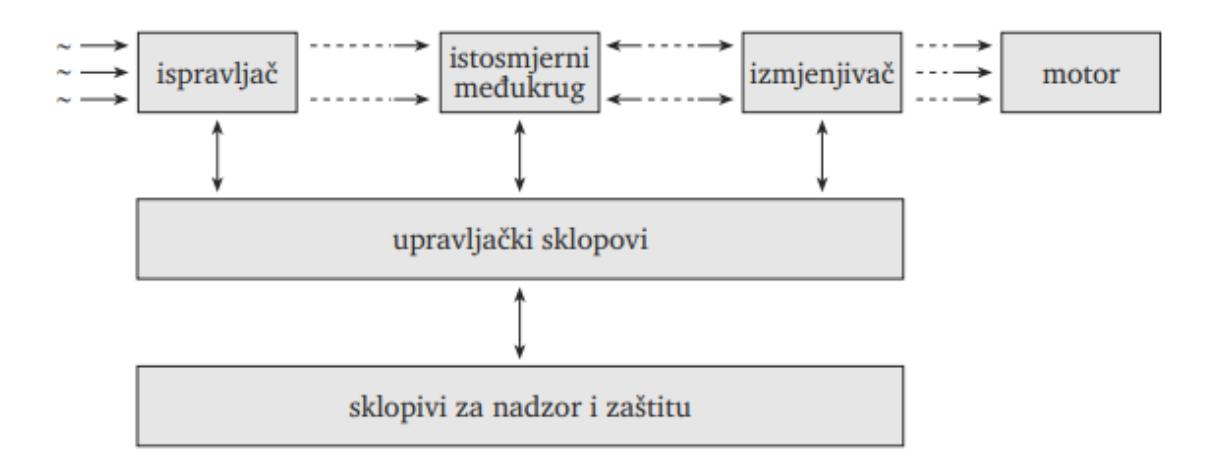

*Slika 3.3 Pojednostavljena blokovska shema neizravnog frekvencijskog pretvarača[4]*

# <span id="page-24-0"></span>**4. Korišteni alati i uređaji**

# <span id="page-24-1"></span>**4.1. Korišteni frekvencijski pretvarači**

Kod izrade zadatka koristio sam tri različita frekvencijska pretvarača, radi se o Siemens Micromasteru 440, Sinamics G110 i Sinamics G120C.

### <span id="page-24-2"></span>**4.1.1. Siemens Micromaster 440**

Micromaster 440 je dizajniran za složenije poslove, kao što su dizala, dizalice ili transportni pogoni. Također se može koristiti kod strojeva za namatanje ili nekih jednostavnijih pogona za pozicioniranje. MM440 ima više tipova kućišta i svako kućište ima drugačije specifikacije. Za postizanje željene dinamike koristi se upravljanje preko U/f karakteristike ili vektorsko upravljanje. Vektorsko upravljanje je upravljanje bez povratne veze i u većini slučajeva ovako upravljanje ne treba informacije o trenutnoj brzini. Postoji mogućnost ugradnje impulsnog enkodera da bi se odredila stvarna brzina motora, čime se upravljanje još više poboljšava.

MM440 ima raspon snage od 0,12kW do 200kW. Postoje tipovi MM440 s tri različita raspona ulaznog napona (200V-240V,380V-480V i 500V-600V). Zaštita uređaja opisuje se slovima IP i dvama brojevima od kojih prvi opisuje zaštitu od čvrstih objekata, dok drugi broj opisuje zaštitu od tekućina. Upravljanje MM440 moguće je preko BOP-a (osnovni operatorski panel), TIA (razvojni program PLC-a), preko vanjskih prekidača i potenciometra[6].

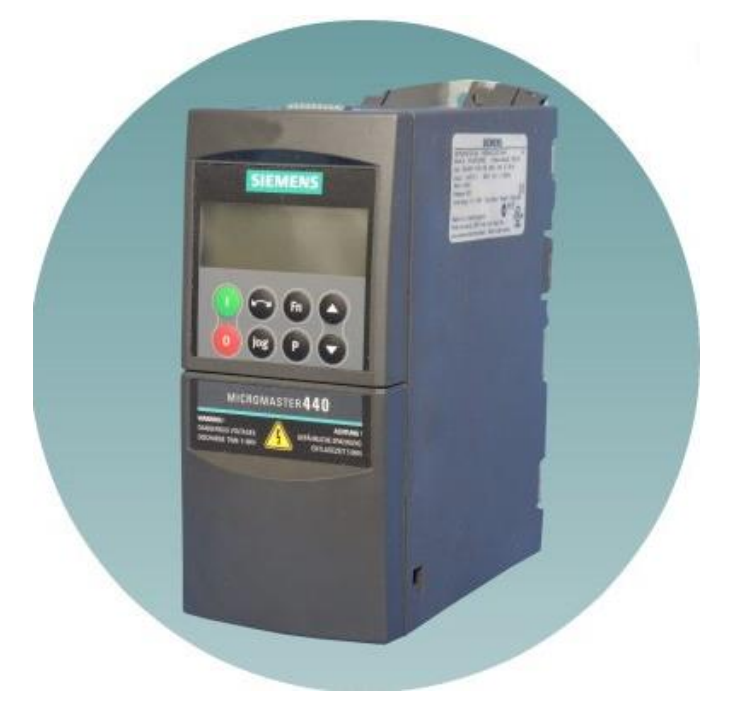

*Slika 4.1 Micromaster 440[6]*

#### <span id="page-25-0"></span>**4.1.2. Sinamics G110**

Sinamics G110 je namijenjen za sustave s nižim zahtjevima. Glavna prednost mu je njegov dizajn, koji je sličan dizajnu kontaktora, pa tako može doći u svaki pogon gdje treba imati promjenjivu brzinu vrtnje umjesto stalne brzine vrtnje.

Sinamics G110 ima raspon snage od 0,12 do 3kW. Ulazni napon mu može biti između 200V i 240V. Izlazna frekvencija može biti u rasponu od 0 do 650Hz. Njime se može upravljati preko BOP-a (Osnovni operatorski panel) , TIA (razvojni PLC program) i preko potenciometra[7].

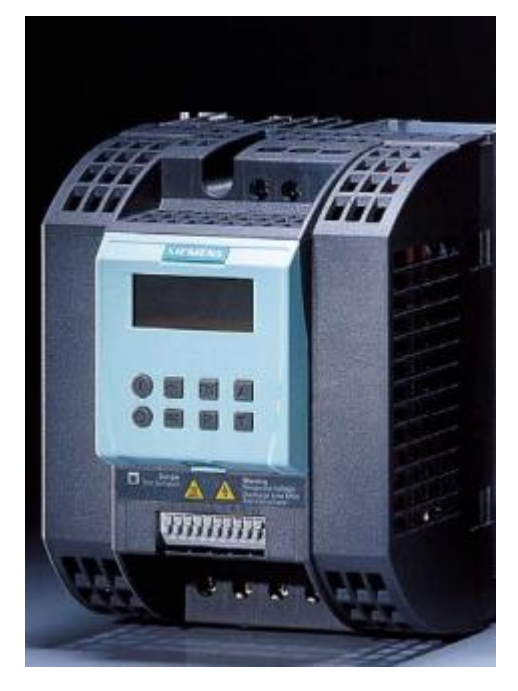

*Slika 4.2 Sinamics G110[7]*

# <span id="page-25-1"></span>**4.1.3. Sinamics G120C**

Sinamics G120C je kompaktan frekvencijski pretvarač koji se ugrađuje u razvodne ormare i koji ima stupanj zaštite od IP20. To znači da ima zaštitu od čvrstih objekata većih od 12mm i da nema zaštitu od tekućina. Unutar uređaja nalazi se procesor i PW modul.

Sinamics G120C može upravljati asinkronim motorima u rasponu snage od 0,37kW do 18,5kW. Pouzdane i učinkovite operacije motora postiže korištenjem IGBT tehnologije u kombinaciji s vektorskim upravljanjem. Sinamics G120C ima opsežan opseg funkcija koje su integrirane unutar samog kućišta i koje nude visoki stupanj zaštite samog pretvarača i motora koji je spojen na pretvarač. Ima mogućnost PROFINET komunikacije. Namijenjen je da zamijeni popularnu seriju Micromaster frekvencijskih pretvarača[8].

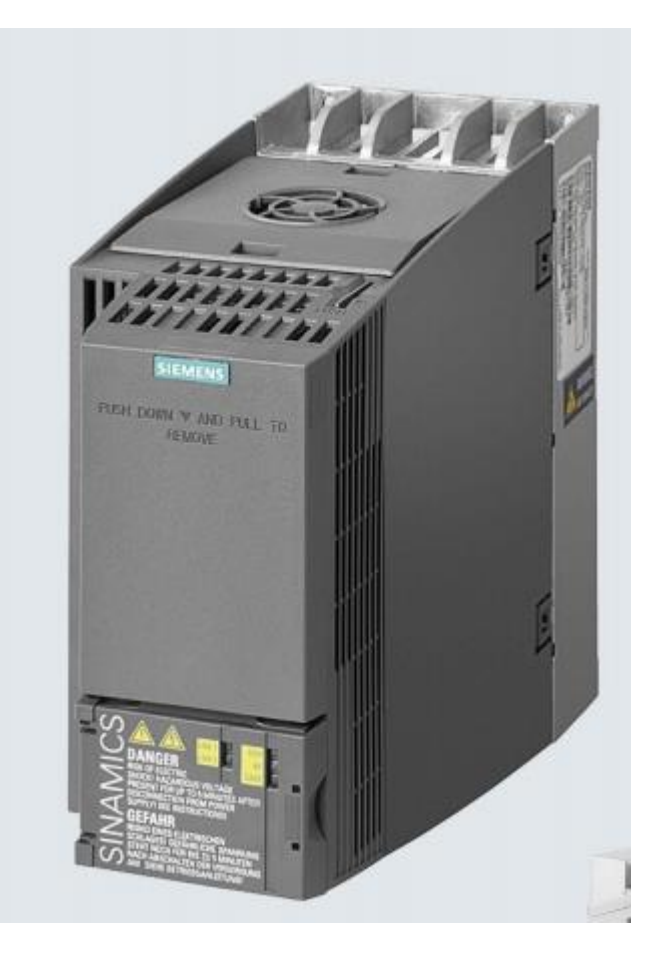

*Slika 4.3 Sinamics G120C[8]*

# <span id="page-26-0"></span>**4.2. Trofazni asinkroni motori**

Koristio sam 3 trofazna asinkrona kavezna motora. Na svaki frekvencijski pretvarač je spojen jedan asinkroni motor. Motori koji su spojeni na frekvencijske pretvarače G110 i MM440 su jednakih specifikacija, dok motor koji je spojen na G120C je malo drugačijih specifikacija.

Motori 1LA7090-4AA10 spojeni su na frekvencijske pretvarače G110 i MM440. Mogu raditi na mreži od 50 ili 60Hz. Nazivna snaga im je 1,1kW,dok im je nazivna brzina vrtnje 1415 min<sup>-1</sup>. Prema tome oba motora su četveropolna. Motorom u spoju trokut poteče nazivna struja od 4,4A, a u spoju zvijezda 2,55A. Na ulazu motora faze su spojene u spoj zvijezda trokut. To znači da se motor pokreće u spoju zvijezda radi smanjenja struje pokretanja, a nakon zaleta prespoji se u spoj trokut. Oba motora imaju stupanj zaštite IP55, to znači da imaju zaštitu od prašine i vode.

Motor 1LA7073-4AB11 spojen je na frekvencijski pretvarač G120C. Napravljen je za rad na mreži od 50 i 60Hz. Nazivna snaga mu je 0,37kW, a nazivna brzina vrtnje 1370min<sup>-1</sup>. Prema tome i taj motor ima četiri pola. Nazivna struja motora u spoju trokut je 1.82A, a u spoju zvijezda 1.05A. Stupanj zaštite motora je IP55 što znači da ima zaštitu od prašine i vode.

# <span id="page-27-0"></span>**4.3. TIA PORTAL**

TIA PORTAL (Totally Integrated Automation Portal) je razvojni program za PLC serije S7- 1200 od proizvođača Siemens. Služi za izradu upravljačkih shema koje se šalju na PLC i preko kojeg se može upravljati procesom. U sklopu ovog paketa nalazi se i program WinCC preko kojeg se projektira vizualizacija procesa i šalje se na HMI panel.

TIA PORTAL funkcionira na način da se prvo unese tip PLC-a u program te svi moduli koje koristimo, nakon toga se može početi s programiranjem. U aplikaciji se nalaze blokovi. Blokove koje koristimo prebacujemo u network i to je dio našeg programa. U tim blokovima upisuju se uvjeti, odnosno ubacuju se tagovi koji se povezuju s adresom u memoriji. Svaki tag se mora odrediti brojem bitova koji će biti sačuvani za njega. Tagovi se spremaju u tag tablicu[5].

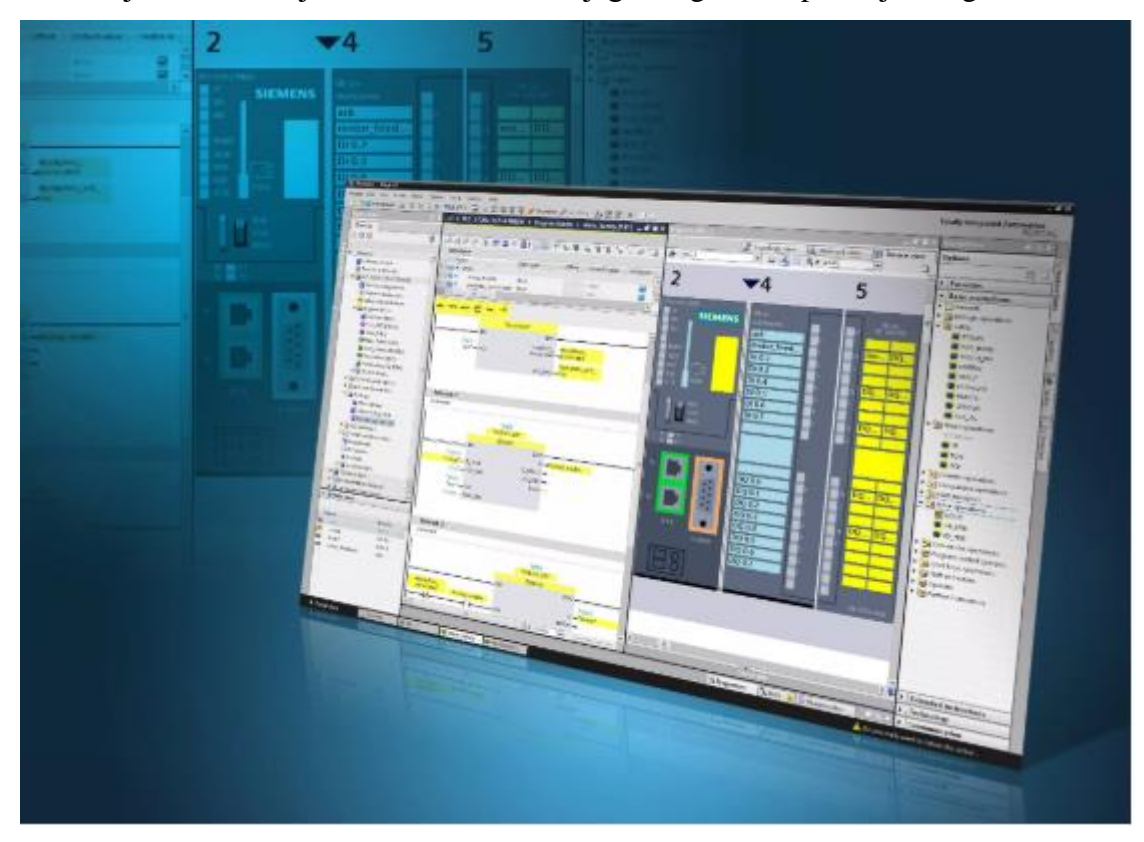

*Slika 4.4 TIA portal V15[5]*

# <span id="page-28-0"></span>**4.4. HMI panel**

U zadatku sam koristio dodirni zaslon HMI KTP700 Basic. HMI (Human Machine Interface) panel je operacijski panel koji ima široki spektar funkcija za tvornice koje se bave automatizacijom. Preko HMI panela može se upravljati procesom pomoću PLC-a.

Simatic HMI proizveden je u Siemensu te mu je glavna zadaća jednostavan prikaz i upravljanje procesom. Osim ekrana osjetljivog na dodir na HMI panelu nalazi se osam tipki koje su raspoređene ispod ekrana. HMI panel povezan je s PLC-om preko mrežnog kabela[4].

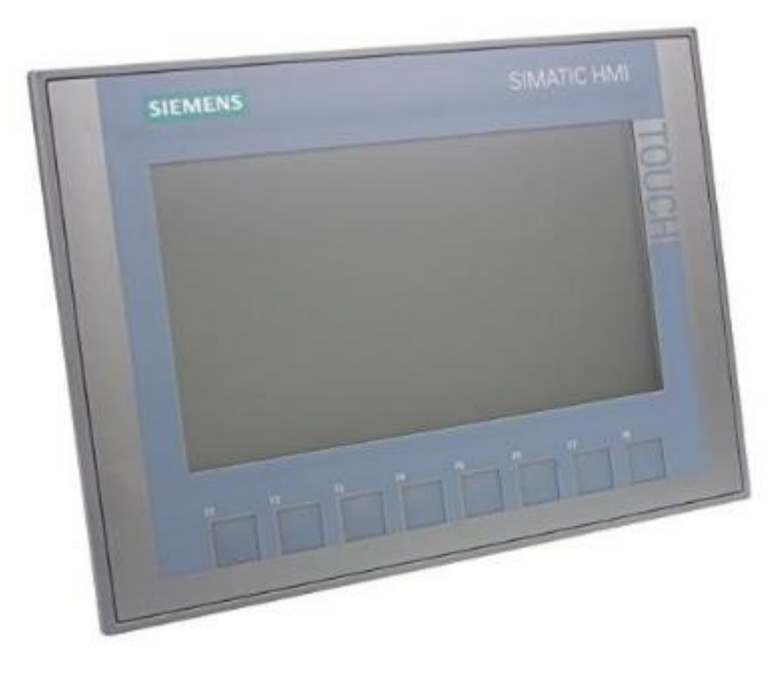

*Slika 4.5 HMI panel KTP700 Basic PN[5]*

# <span id="page-28-1"></span>**4.5. PROFINET komunikacija**

PROFINET komunikacija je standard etherneta koja se koristi za komunikaciju između uređaja npr. između PLC-a i HMI-a. U radu PROFINET komunikacija korištena je za povezivanje frekvencijskog pretvarača G120C s PLC-om te HMI panela s PLC-om. Za komunikaciju između uređaja preporučljivo je svakom zadati IP adresu.

Prije samog početka potrebno je definirati PROFINET IO sistem da se odabere IO upravljač, IO uređaj i IO nadzornik. U zadatku IO upravljač je bio PLC S7-1200, IO uređaji su bili frekvencijski pretvarač G120C i HMI panel, dok je nadzornik bio TIA portal V15[9].

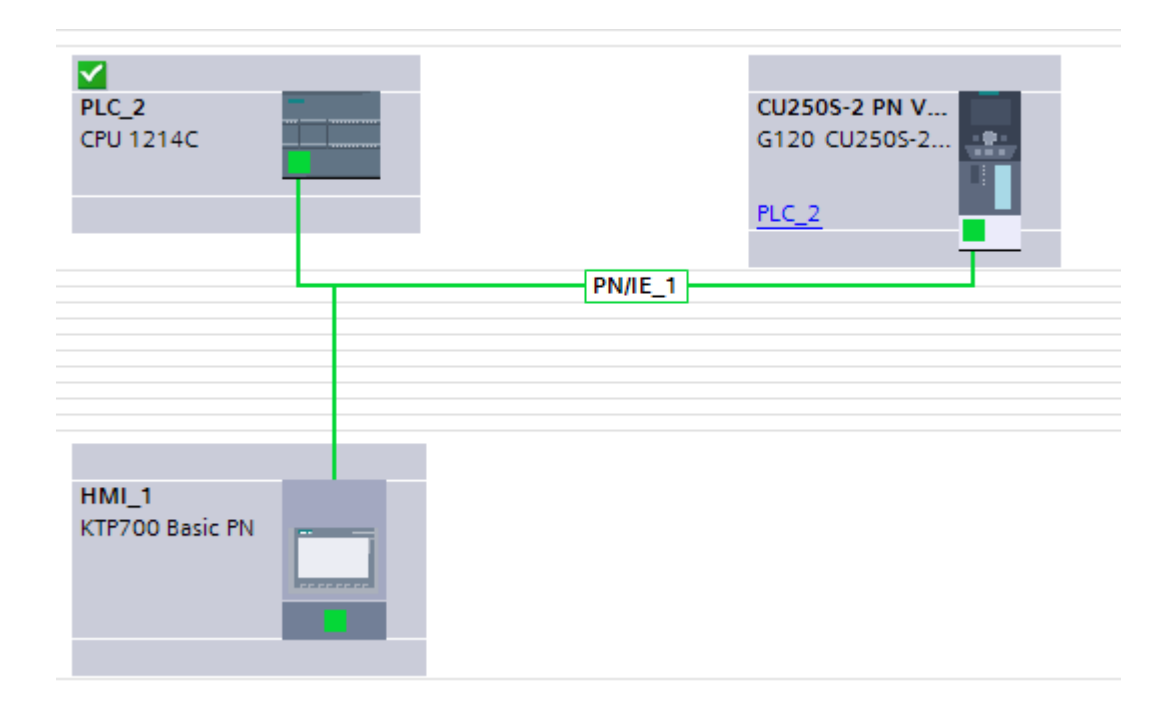

*Slika 4.6 Primjer PROFINET komunikacije*

# <span id="page-29-0"></span>**4.6. PLC**

PLC (programmable logic controller) je industrijsko računalo koje se koristi za upravljanje nekim procesom. Sastoji se od memorije, procesora, analognih ulaza i izlaza te digitalnih ulaza i izlaza. Velika prednost mu je modularnost, odnosno može se dodati bilo koji broj modula ovisno o zadaći koju PLC treba obaviti. Na ulaze i izlaze mogu se spojiti razne tipke, sklopke, senzori itd.

U memoriju se sprema program. Program radi ciklički i u tri faze. Nakon pokretanja nadzornog intervala ciklusa, čita se stanje s modula i spremaju se podaci. Tada počinje cikličko izvršavanje programa(OB1), različite vrste prekida i poziv ostalih blokova te se na kraju šalju podaci na izlazne module. Ovaj ciklus traje maksimalno 300ms i naziva se CPU ciklus.

U zadatku sam koristio SIMATIC SIEMENS S7-1200 PLC. PLC se napaja preko 24V istosmjernog napona. Za napajanje PLC-a koristio sam Phoenix Contact quint power koji daje na izlazu potrebnih 24V. Na ulaznom dijelu nalazi se 14 digitalnih ulaza koji imaju oznaku od I0.0 do I0.7 i od I1.0 do I1.5. Osim digitalnih nalaze se još dva analogna ulaza. S druge strane PLC-a je izlazni dio i tamo se nalazi 8 digitalnih izlaza koji imaju oznaku od Q0.0 do Q0.7. Na PLC-u se još nalazi priključak za PROFINET kabel preko kojeg se može povezati na računalo ili internet[5].

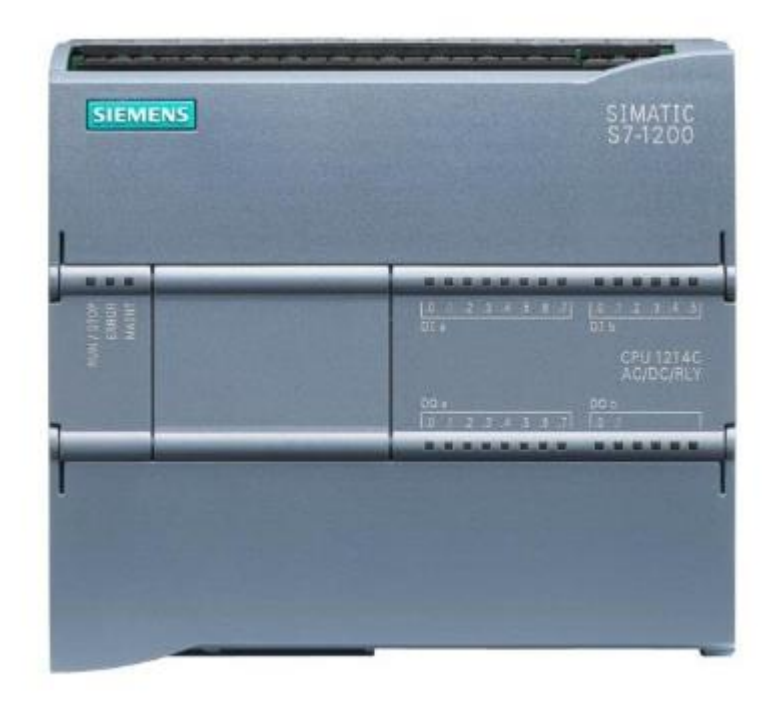

*Slika 4.7 Kućište Siemens SIMATIC S7-1200.[5]*

Dodatno je još korišten modul SM1231 Al. Sadrži 4 dodatna analogna ulaza te je na jedan od tih ulaza spojen analogni izlaz sa MM440.

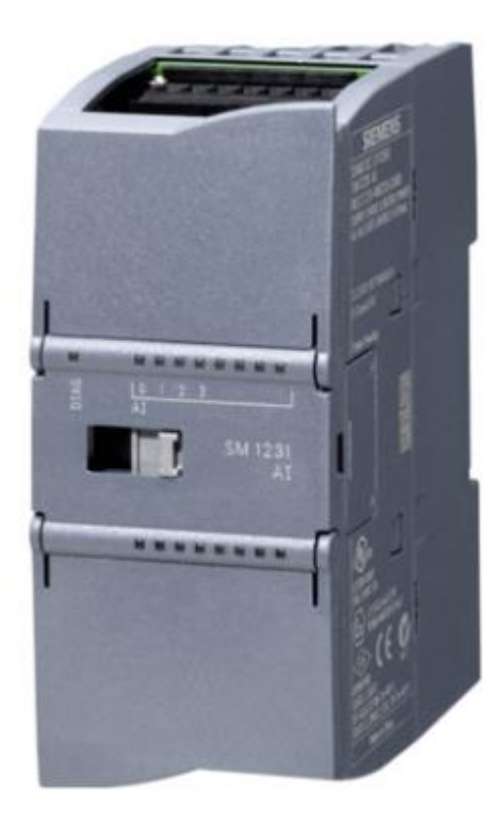

*Slika 4.8 Modul SM 1231 AI[10]*

Zbog povezivanja više mrežnih kabela odnosno PROFINET kabela istovremeno bilo je potrebno koristiti SCALANCE XBOO5 jer nam PLC nudi samo jedan priključak za spajanje PROFINET kabelom. SIEMENS SCALANCE XB005 nudi 5 ulaza za PROFINET kabel.

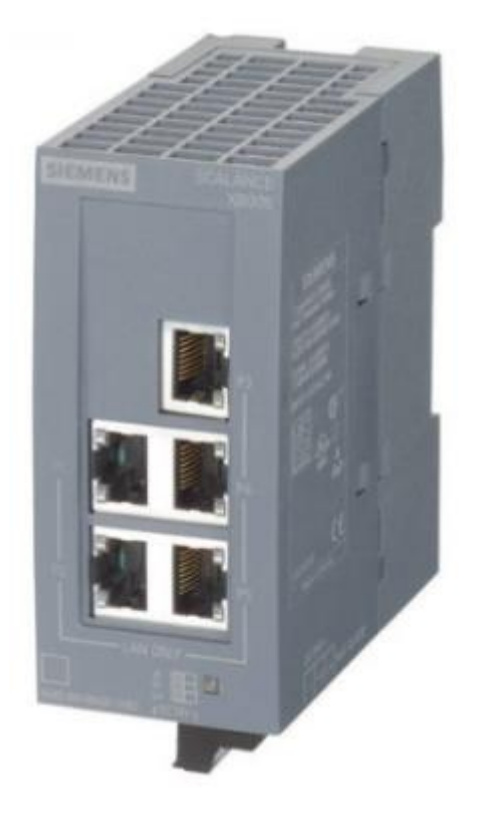

*Slika 4.9 Kućište SCALANCE XB005[5]*

# <span id="page-32-0"></span>**5. Testiranja**

# <span id="page-32-1"></span>**5.1. Testiranje frekvencijskog pretvarača SINAMICS G110 preko potenciometra pokretanjem asinkronog trofaznog motora**

Za testiranje frekvencijskog pretvarača MM440 i trofaznog asinkronog motora koristio samo promjenjivi otpornik kao potenciometar. Promjenjivi otpornik ima maksimalni otpor od 10kΩ.

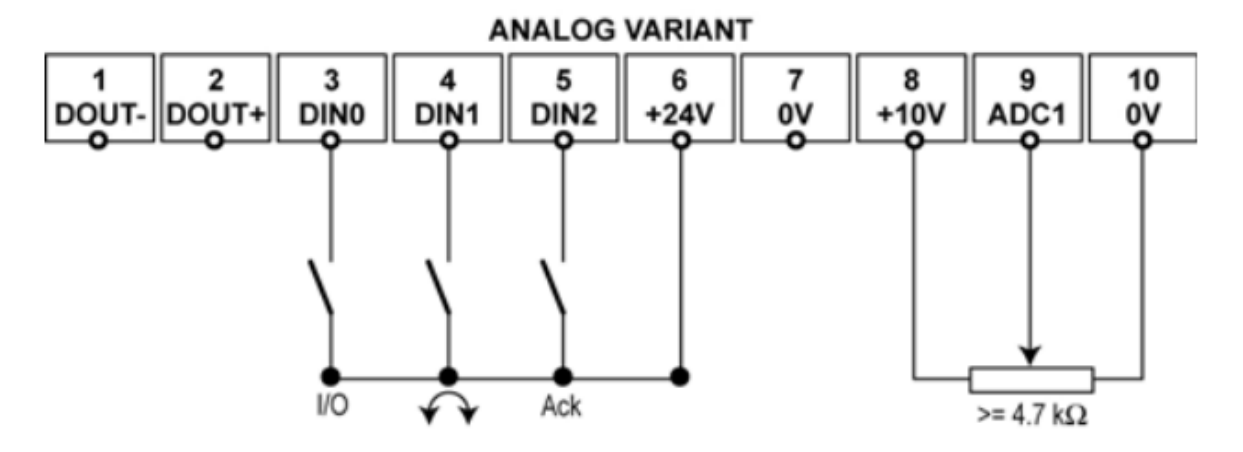

*Slika 5.1 Shema terminala[7]*

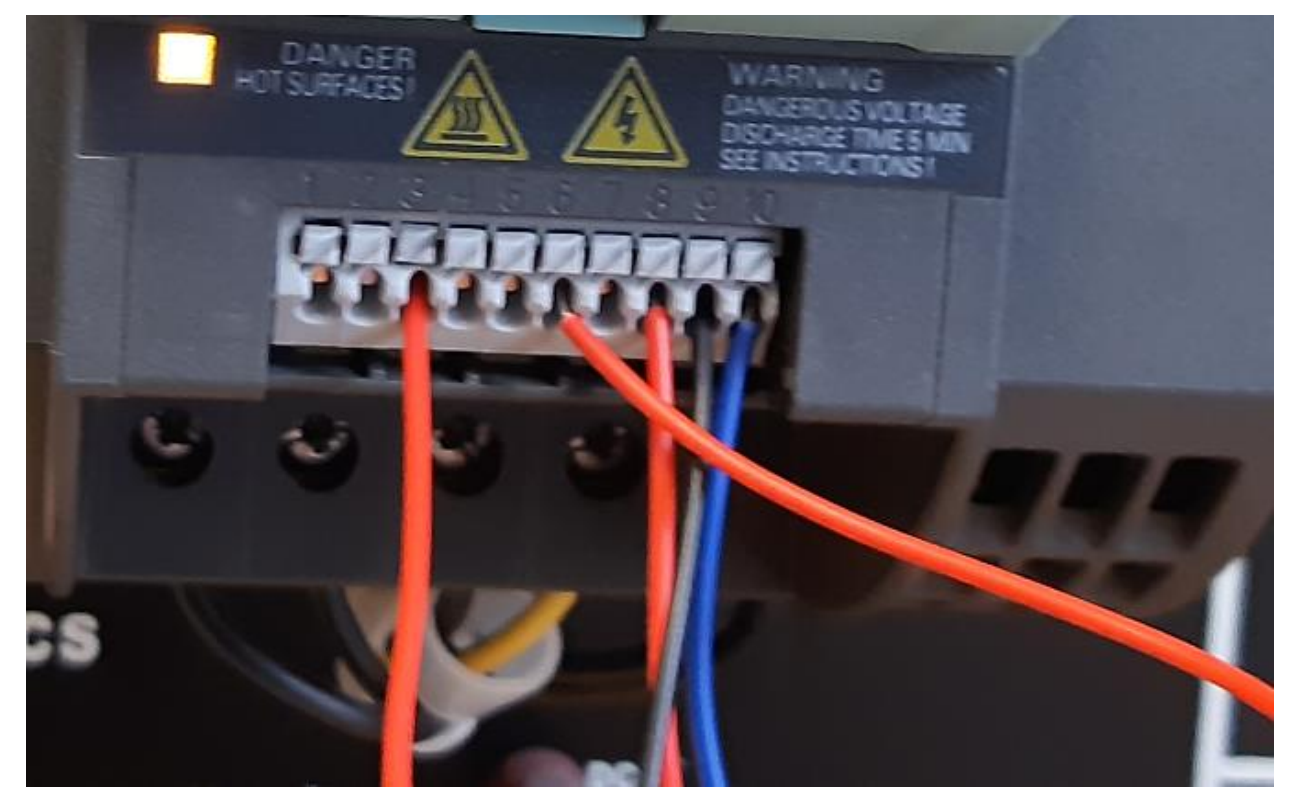

*Slika 5.2 Spajanje terminala*

Terminali 8, 9 i 10 koriste se za spajanje promjenjivog otpornika odnosno potenciometra. Terminal 8 daje napon od 10V koji se spaja na plus izlaz promjenjivog otpornika. Terminal 10 je 0V i spaja se na minus izlaz promjenjivog otpornika. Terminal 9 se spaja na promjenjivi izlaz promjenjivog otpornika. Terminal 6 je napajanje frekvencijskog pretvarača od 24V, za pokretanje motora potrebno je na terminal 3 dovesti 24V. Za reverziranje, tj. promjenu smjera vrtnje spaja se terminal 4. Promjenom otpora na promjenjivom otporniku mijenja se frekvencija, a samim time i brzina vrtnje motora. Kada je na promjenjivom otporniku zadan maksimalan otpor brzina vrtnje motora bi će nula. Smanjenjem otpora brzina vrtnje motora će rasti, odnosno promjenjivi otpornik će slati veću frekvenciju, a otpor će se nastaviti smanjivati sve dok frekvencija ne dođe do 50Hz i dok se motor ne zavrti maksimalnom brzinom od 1415 r/min.

Za parametriranje frekvencijskog pretvarača korišteni su sljedeći parametri:

| Parametar | Odabir         | Značenje                                                       |  |  |  |
|-----------|----------------|----------------------------------------------------------------|--|--|--|
|           | parametra      |                                                                |  |  |  |
| P0003     | $\overline{2}$ | Određuje nivo pristupa korisnika, odabran je proširen pristup  |  |  |  |
| P0010     | 1              | Odabire se način postavljanja, odabran je osnovni način.       |  |  |  |
| P0100     | $\mathbf{1}$   | Odabire se europska frekvencijska mreža.                       |  |  |  |
| P0304     | 230V           | Upisuje se nazivni napon motora.                               |  |  |  |
| P0305     | 4,5A           | Upisuje se nazivna struja motora.                              |  |  |  |
| P0307     | 1,1kW          | Upisuje se nazivna snaga motora                                |  |  |  |
| P0308     | 0,81           | Upisuje se radna snaga motora.                                 |  |  |  |
| P0310     | 50Hz           | Upisuje se nazivna frekvencija motora.                         |  |  |  |
| P0311     | 1415 r/min     | Upisuje se nazivna brzina motora.                              |  |  |  |
| P0700     | $\overline{2}$ | Odabire se način upravljanja, odabrano je upravljanje preko    |  |  |  |
|           |                | terminala                                                      |  |  |  |
| P1000     | $\overline{2}$ | Odabire se način zadavanja frekvencije preko analognih izlaza. |  |  |  |
| P1080     | 0Hz            | Upisuje se minimalna frekvencija.                              |  |  |  |
| P1082     | 50Hz           | Upisuje se maksimalna frekvencija                              |  |  |  |
| P1120     | 5s             | Upisuje se vrijeme zaleta motora                               |  |  |  |
| P1121     | 5s             | Upisuje se vrijeme zaustavljanja motora.                       |  |  |  |
| P3900     | $\mathbf{1}$   | Spremanje parametara.                                          |  |  |  |

*Tablica 5.1 Opis parametara frekvencijskog pretvarača G110*

# **5.2. Testiranje frekvencijskog pretvarača SIEMENS MICROMASTERA 440 preko potenciometra pokretanjem asinkronog trofaznog motora**

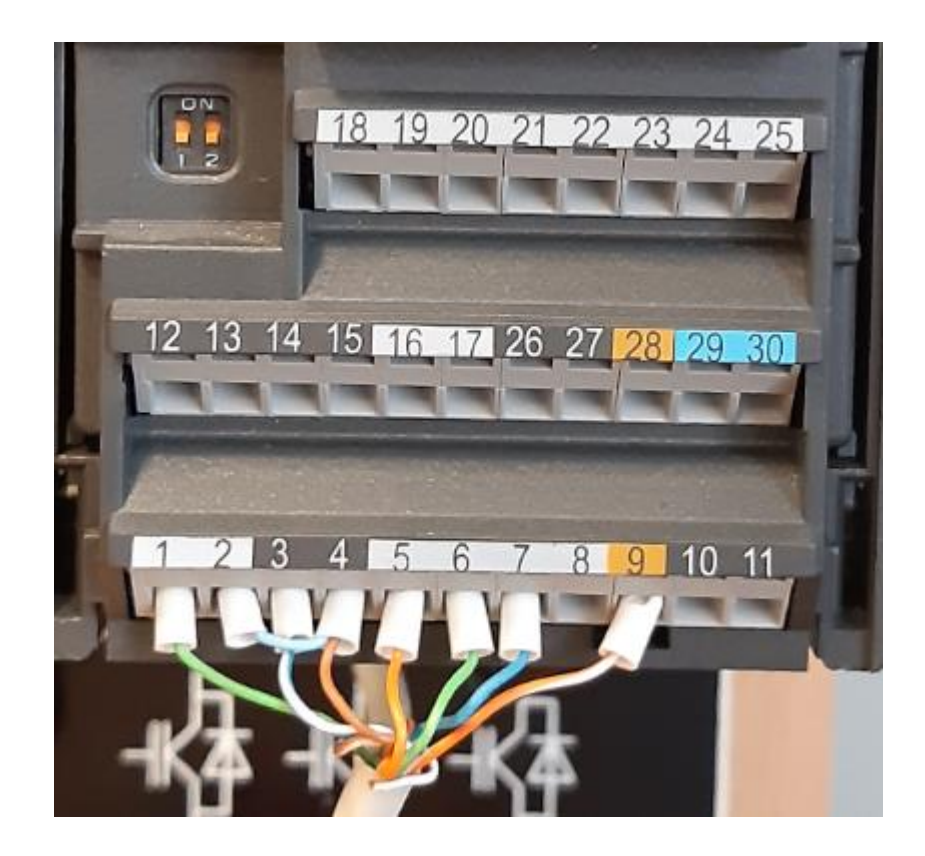

*Slika 5.3 Spajanje terminala*

Terminali 1, 2, 3 i 4 korišteni su za spajanje potenciometra. Terminal 1 spaja se na plus izlaz potenciometra, dok su terminal 2 i 4 kratkospojeni i spajaju se na minus izlaz potenciometra. Terminal 3 spaja se na promjenjivi izlaz potenciometra. Terminali 5, 6, 7 i 8 su digitalni ulazi. Terminal 5 se koristi za pokretanje motora, terminal 6 se koristi za reverziranje vrtnje motora, dok se terminal 7 koristi za potvrdu greške. Terminal 8 se može koristiti za unos fiksne frekvencije, ali u ovom slučaju taj terminal nije korišten. Terminal 9 daje napajanje od 24V. Analogni ulazi na DIP prekidaču su u ON načinu rada što znači da se na analognim ulazima 1 i 2 koriste naponski signali od 0 do 10V. Parametri P0701,P0702 i P0703 odnose se na vanjske prekidače koji se nalaze ispod potenciometra. Okretanjem kotačića potenciometra mijenja se napon u rasponu od 0 do 10V, promjenom napona mijenja se frekvencija i brzina vrtnje asinkronog trofaznog motora.

Za parametriranje frekvencijskog pretvarača korišteni su sljedeći parametri:

| Parametar         | Odabir parametra | Značenje                                                       |
|-------------------|------------------|----------------------------------------------------------------|
| P0003             | $\overline{2}$   | Određuje nivo pristupa korisnika, odabran je proširen pristup. |
| P0010             | 1                | Odabire se način postavljanja, odabran je osnovni način.       |
| P0100             | $\mathbf{1}$     | Odabire se europska frekvencijska mreža.                       |
| P0304             | 230V             | Upisuje se nazivni napon motora.                               |
| P0305             | 4,5A             | Upisuje se nazivna struja motora.                              |
| P0307             | 1,1kW            | Upisuje se nazivna snaga motora.                               |
| P0308             | 0,81             | Upisuje se radna snaga motora.                                 |
| P0310             | 50Hz             | Upisuje se nazivna frekvencija motora.                         |
| P0311             | 1415 r/min       | Upisuje se nazivna brzina motora.                              |
| P0700             | $\overline{2}$   | Odabire se način upravljanja, odabrano je upravljanje preko    |
|                   |                  | terminala                                                      |
| P0701             | $\mathbf{1}$     | Digitalnom ulazu na terminalu 5, dodjeljuje se funkcija        |
|                   |                  | ON/OFF motora.                                                 |
| P0702             | 12               | Digitalnom ulazu na terminalu 6 dodjeljuje se funkcija         |
|                   |                  | reverziranja motora.                                           |
| P0703             | 9                | Digitalnom ulazu na terminalu 7 dodjeljuje se funkcija         |
|                   |                  | potvrda greške.                                                |
| P1000             | $\overline{2}$   | Odabire se način zadavanja frekvencije preko analognih         |
|                   |                  | ulaza.                                                         |
| P1080             | 0Hz              | Upisuje se minimalna frekvencija.                              |
| P <sub>1082</sub> | 50Hz             | Upisuje se maksimalna frekvencija.                             |
| P1120             | 5s               | Upisuje se vrijeme zaleta motora.                              |
| P1121             | 5s               | Upisuje se vrijeme zaustavljanja motora.                       |
| P3900             | $\mathbf{1}$     | Spremanje parametara.                                          |

*Tablica 5.2 Opis parametara frekvencijskog pretvarača MM440*

# <span id="page-35-0"></span>**5.3. Testiranje frekvencijskog pretvarača SINAMICS G120C pokretanjem asinkronog trofaznog motora preko STARTERA**

Za testiranje frekvencijskog pretvarača SINAMICS G120C potrebno je koristiti PROFINET komunikaciju ili USB priključak. Kod testiranja je korišten PROFINET kabel koji je spojen na SCALANCE XBOO5, a drugi mrežni kabel je sa SCALANCE XBOO5 spojen direktno na kućište računala.

Nakon što je sve spojeno pokreće se program STARTER u kojem se otvara novi projekt(eng. New project). Pošto se komunikacija ostvaruje preko PROFINET kabela otvara se naredba ''dostupne točke'' (eng.''Accessible nodes") koja nalazi komunikaciju između frekvencijskog pretvarača i programa te ga dodaje u sam program. Nakon što je frekvencijski pretvarač pronađen, potrebno je ići na mrežu da se skine konfiguracija s tvrdog diska (eng.Hardware) u program. Potom se otvara naredba ''pogonska navigacija'' (eng.''Drive navigator'') koja otvara čarobnjak za postavljanje parametara motora. Za početak se u čarobnjak upisuje vrsta motora, u ovom slučaju radi se o indukcijskom motoru 1LA7073-4AB11, nakon toga je potrebno upisati sve nazivne podatke zadanog motora. Nakon što je postavljanje parametara završeno ide se na naredbu ''dopustiti pokretanje motora'' (eng.''Allow to motor run'') i tamo se dopušta pokretanje motora, potrebno je samo upisati željenu brzinu vrtnje motora i pokrenuti motor. Na ekranu frekvencijskog pretvarača pojavit će se naredba ''Motor ID'' što znači da frekvencijski pretvarač sprema podatke u svoju memoriju i nakon što to obavi,motor će se pokrenuti.

|       | Configuration   Drive data sets   Command data sets   Units   Reference variables - setting   I/O configuration |                     |               |                                            |  |  |
|-------|----------------------------------------------------------------------------------------------------|---------------------|---------------|--------------------------------------------|--|--|
|       |                                                                                                    |                     |               |                                            |  |  |
| Name: | Control_Unit                                                                                                    |                     | Control type: | [0] U/f control with linear characteristic |  |  |
|       | Configuration scripts                                                                                           |                     | Interfaces    |                                            |  |  |
|       | Control_Unit.Closed-loop control module                                                                         |                     |               |                                            |  |  |
|       | Type:                                                                                                    | G120 CU250S-2 PN    |               |                                            |  |  |
|       | 6SL3246-0BA22-1FA0<br>Order no.:                                                                                |                     |               |                                            |  |  |
|       | Firmware version:                                                                                               |                     | 0             |                                            |  |  |
|       | Control_Unit.Power unit                                                                                         |                     |               |                                            |  |  |
|       | Type:                                                                                                    | G120 PM240-2 IP20   |               |                                            |  |  |
|       | Order no.:                                                                                                    | 6SL3210-1PB13-8ULx  |               |                                            |  |  |
|       | Input voltage:                                                                                                  |                     | 200 Vrms      |                                            |  |  |
|       | Power:                                                                                                    |                     | $0.75$ kW     |                                            |  |  |
|       | Control_Unit.Motor                                                                                              |                     |               |                                            |  |  |
|       | Motor type:                                                                                                    | [1] Induction motor |               |                                            |  |  |
|       | Motor rated speed:                                                                                              | 1370.0 rpm          |               |                                            |  |  |
|       | Motor rated current:                                                                                            |                     | 1.82 Arms     |                                            |  |  |
|       | Motor rated power:                                                                                              |                     | 0.37 kW       |                                            |  |  |
|       | Motor rated voltage:                                                                                            |                     | 230 Vrms      |                                            |  |  |
|       | Motor rated frequency:                                                                                          | 50.00 Hz            |               |                                            |  |  |
|       |                                                                                                    |                     |               |                                            |  |  |

*Slika 5.4 Konfiguracija frekventnog pretvarača u STARTER-u*

# <span id="page-37-0"></span>**6. Opis spajanja**

# <span id="page-37-1"></span>**6.1. Opis spajanja frekvencijskih pretvarača MICROMASTER 440, SINAMICS G110,SINAMICS G120C s PLC-om**

MICROMASTER-u 440 za napajanje je potrebno dovesti trofazni napon između 380-480V, dok SINAMICS G110 i SINAMICS G120C imaju jednofazno napajanje od 230V.

Analogni ulazi frekvencijskog pretvarača MM440 nalaze se na terminalu 3 i 4 i oni su paralelno spojeni s analognim ulazima frekvencijskog pretvarača G110 koji se nalaze na terminalu 9 i 10 i spajaju se na analogni izlaz PLC-a. Time se dobije signal na oba frekvencijska pretvarača. Radi ovakve konfiguracije promjenom broja okretaja jednog mijenjamo i broj okretaja drugog frekvencijskog pretvarača.

Digitalni izlaz PLC-a Q0.0 spojen je na terminal 3 frekvencijskog pretvarača G110, a Q0.7 na terminal 5 frekvencijskog pretvarača MM440, time se dobije start status za oba frekvencijska pretvarača.

Za povratnu vezu (eng.feedback) frekvencijskih pretvarača korišteni su terminal 19 frekvencijskog pretvarača MM440 koji je spojen na I1.4 te terminal 1 frekvencijskog pretvarača G110 koji je spojen na I1.5.

Korišteni analogni izlazi MM440 koji se nalaze na terminalu 12 i 13 i spojeni su na analogni ulaz dodatnog modula na PLC-u, oni daju izlazni signal između 0-20mA i preko toga je moguće očitati izlaznu frekvenciju.

Terminali 9 i 20 na MM440 su kratkospojeni zbog zatvaranja strujnog kruga. Terminal 2 na G110 se koristi za vanjsko napajanje od 24V. Terminal 7 frekvencijskog pretvarača G110 i terminal 28 frekvencijskog pretvarača MM440 spojeni su na nulu PLC-a.

Od I0.2 do I1.2 su spojene sklopke za ručni režim rada. Za taj režim rada potrebno je unijeti brzinu vrtnje svakog motora i pokrenuti ih sklopkom I0.3. Tim režimom rada motori rade na automatski zadanom broju okretaja sve dok se ne isključe ESD tipkom ili tipkom stop.

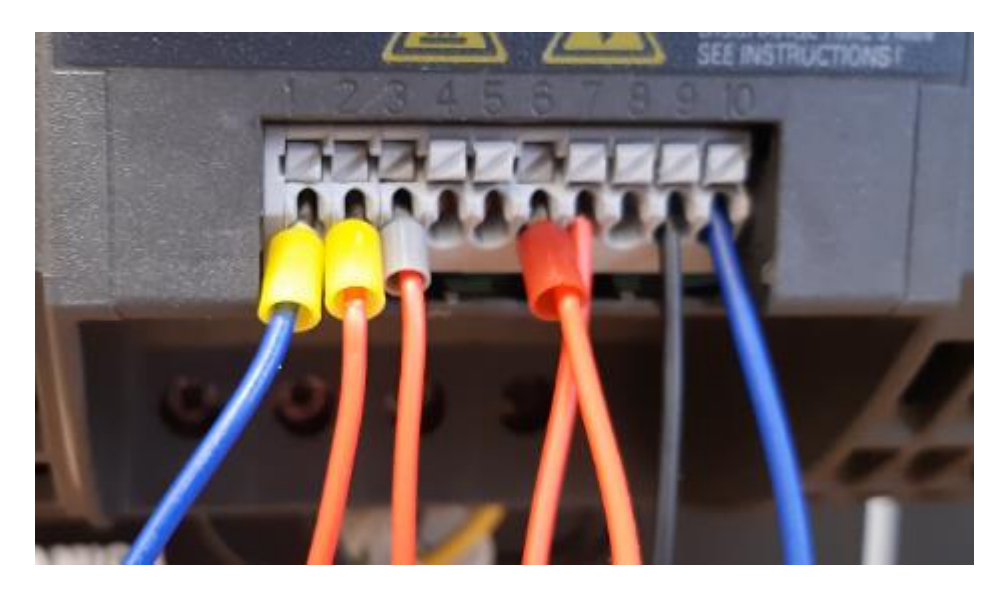

*Slika 6.1 Izgled spoja terminale frekvencijskog pretvarača G110*

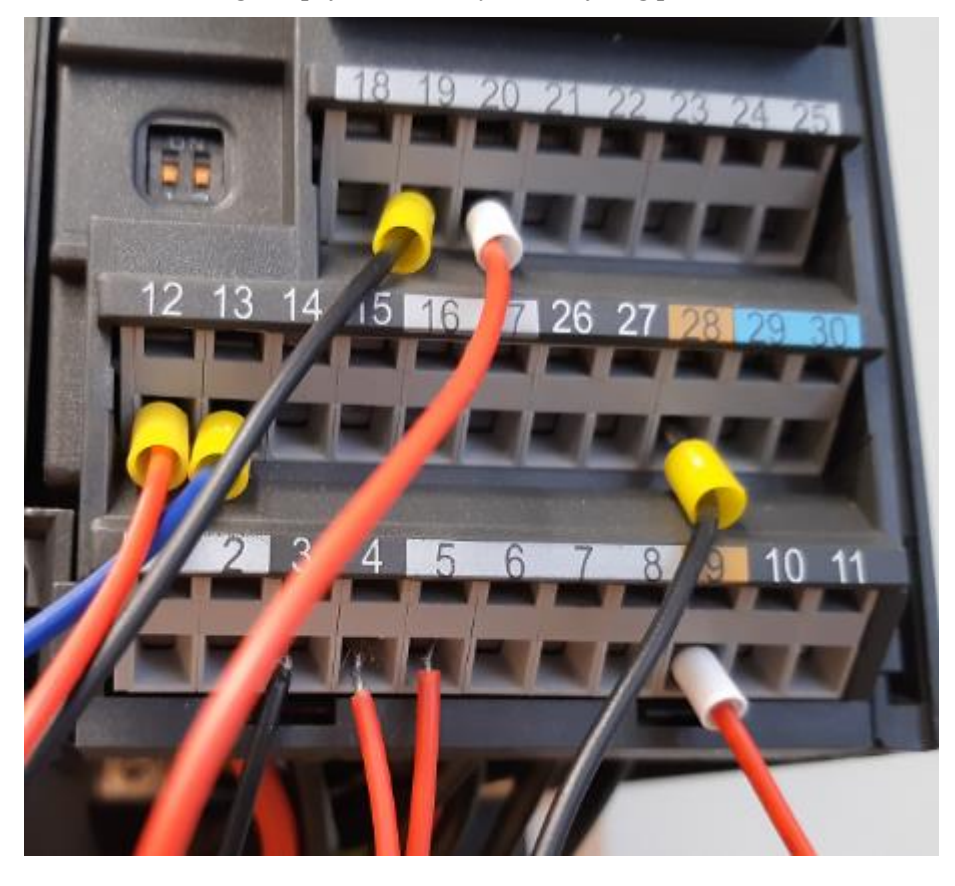

*Slika 6.2 Izgled spoja terminala frekvencijskog pretvarača MM440*

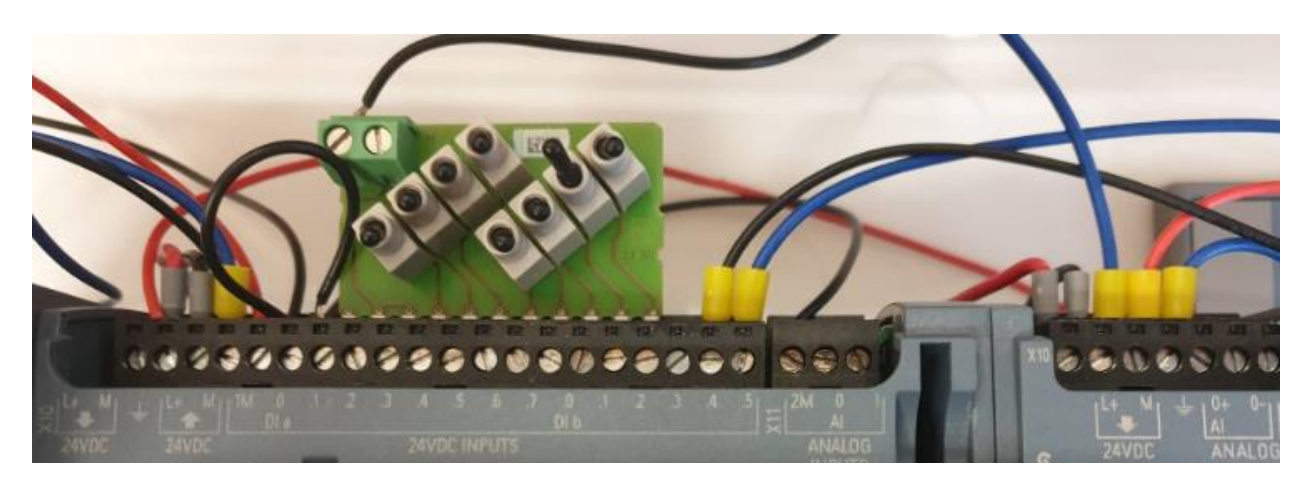

*Slika 6.3 Izgled spoja analognih ulaza PLC-a*

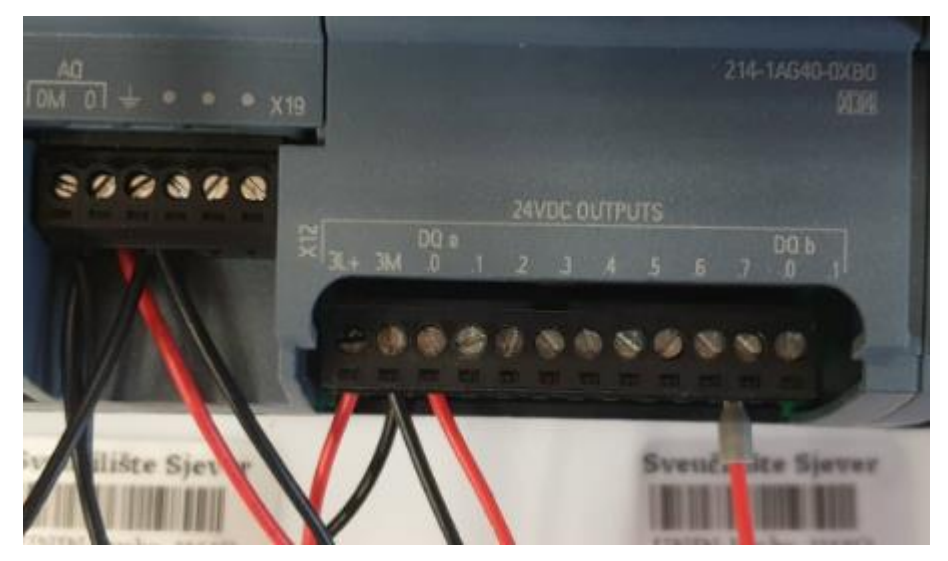

*Slika 6.4 Izgled spoja analognog i digitalnog izlaza PLC-a.*

# <span id="page-40-0"></span>**7. Izrada programa**

# <span id="page-40-1"></span>**7.1. Dodavanje frekvencijskog pretvarača G120C,dodirnog panela HMI i PLC uređaja u TIA PORTAL**

Otvaranjem programa TIA PORTAL započinje izrada programskog koda za zadani zadatak. Prvi korak je dodavanje PLC uređaja u TIA PORTAL. Da bi se to učinilo potrebno je kliknuti na ''Dodaj novi uređaj''(eng.''Add new device''). Otvara se katalog u kojem se nalazi baza svih PLCa, potrebno je pronaći odgovarajući PLC uređaj i dodati ga u projekt. Nakon toga potrebno je definirati signalnu ploču, te dodati dodatni modul SM 1231 Al.

Dodavanje dodirnog panela HMI KTP700 Basic PN slično je dodavanju PLC-a. Potrebno je ići na ''Dodaj novi uređaj''(eng.''Add new device'') te odabrati katalog HMI panela. Unutar kataloga potrebno je pronaći jednak HMI panel koji se koristi u zadatku te ga dodati u projekt. Da bi se fizički HMI povezao s HMI-em u TIA PORTAL-u potrebno je uskladiti IP adrese.

Kod dodavanja frekvencijskog pretvarača G120C potrebno je otvoriti ponudu kontrolnih jedinica te točno odabrati onu koja se koristi u zadatku. Također je potrebno uskladiti IP adrese s fizičkim frekvencijskim pretvaračem te ga u programu povezati PROFINET komunikacijom.

# <span id="page-40-2"></span>**7.2. Programski kod**

Program je zamišljen da radi na dva moguća načina, pomoću sklopki na PLC-u kao ručni način i pomoću HMI-a koji ima nekoliko načina rada. Daljnje mogućnosti su pregled alarma i greški te prikaz trenutnih frekvencija pojedinih pretvarača. Za ručni način rada potrebno je upisati broj okretaja za motore i uključiti sklopku I0.3. Uključenjem sklopke motori rade na zadanoj brzini koju je moguće promijeniti u bilo kojem trenutku, a zaustaviti se može tipkom ESD na HMI-u ili drugom sklopkom u ručnom načinu rada. Ovo vrijedi za isključenje svih motora. Također je programirano da se mogu ugasiti pojedini motori u ovom načinu rada. Automatski način rada se koristi odabirom na HMI-u, te je moguće izabrati neku od sekvenci za rad. Da sekvence funkcioniraju potrebno je upisati broj okretaja u odgovarajuća IO polja.

Sekvenca 123 radi na način da prvih 20 sekundi radi MM440, drugih 20 sekundi G110, a zadnjih 20 sekundi G120C, dok sekvenca 321 radi obrnuto,odnosno prvih 20 sekundi je uključen G120C, drugih 20 sekundi radi G110, a zadnjih 20 sekundi radi MM440.

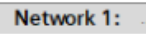

uključenje g110

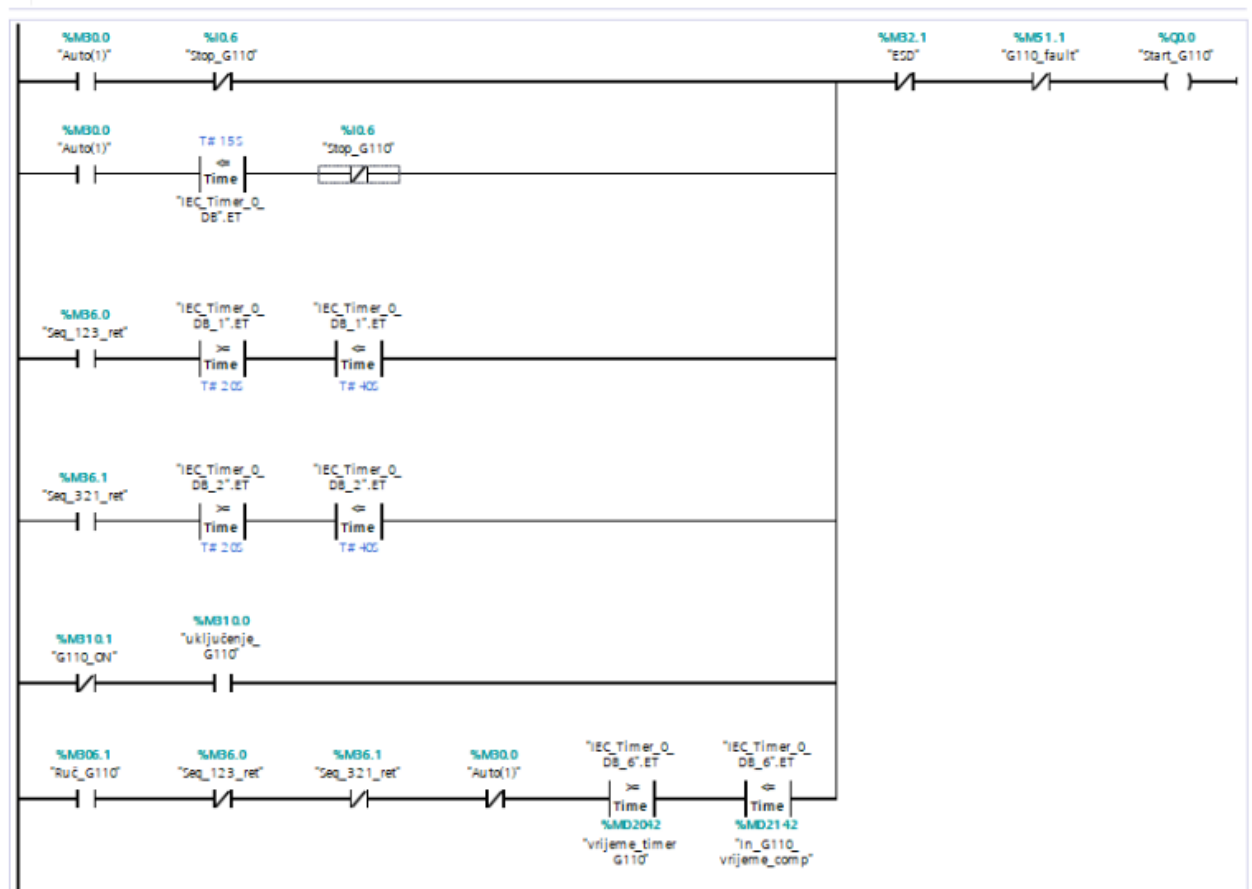

*Slika 7.1 Uključenje G110*

Network za uključenje frekvencijskog pretvarača G110. Prikazuje sve načine rada. Moguć je rad u sekvenci 123. Ako nije uključen niti jedan drugi način rada, tada će raditi u intervalu od 20s do 40s. Moguć je rad u sekvenci 321. Ako nije uključen niti jedan drugi način rada, tada će raditi u intervalu od 20s do 40s. Moguć je ručni način rada kad nisu uključene sekvenca 123 i sekvenca 321 uz zadano vrijeme. Svaki od načina rada može se prekinuti tipkom ESD.

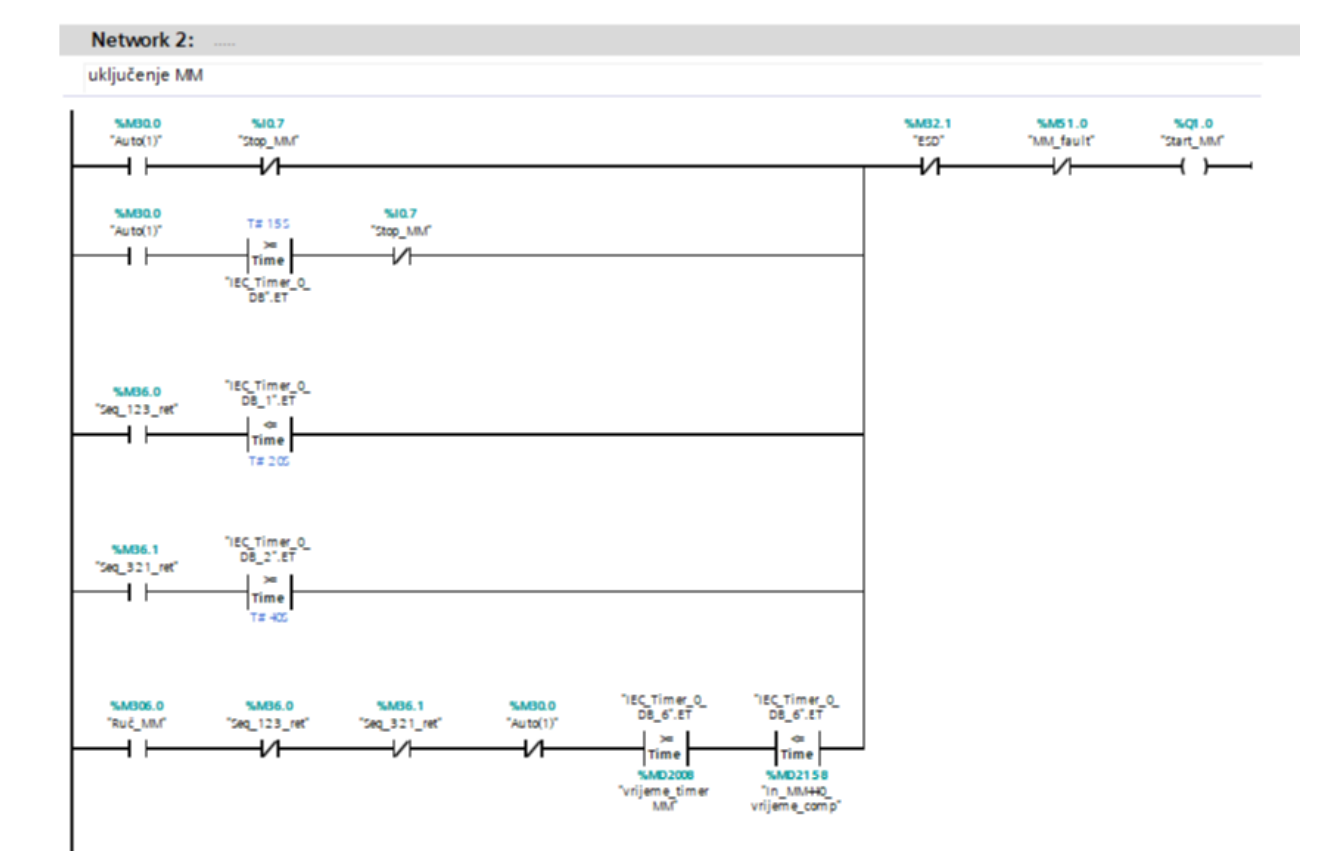

#### *Slika 7.2 Uključenje MM440*

Network za uključenje frekvencijskog pretvarača MM440. Moguć je rad u sekvenci 123. Ako nije uključen niti jedan drugi način rada, tada će raditi u intervalu od 0s do 20s. Moguć je rad u sekvenci 321. Ako nije uključen niti jedan drugi način rada, tada će raditi u intervalu od 40s do 60s. Moguć je ručni način rada kad nisu uključene sekvenca 123 i sekvenca 321 uz zadano vrijeme. Svaki od načina rada može se prekinuti tipkom ESD.

Network 3:

uključenje G120

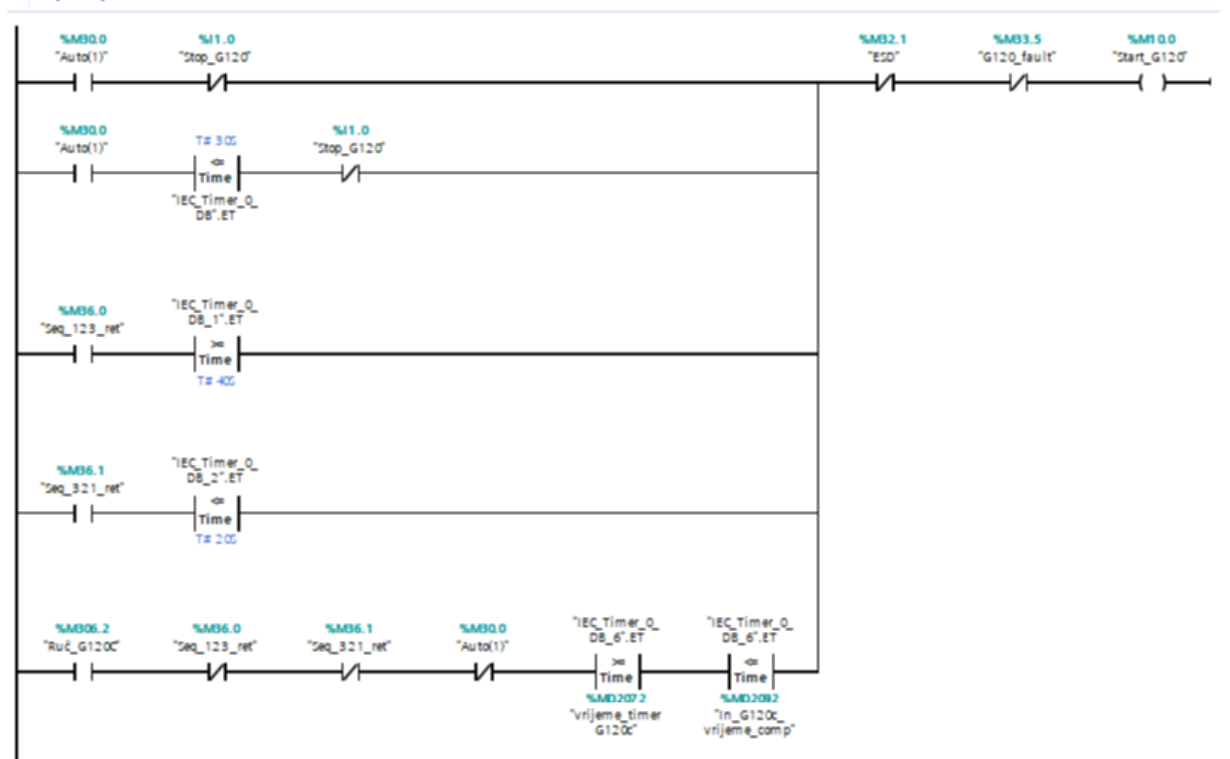

# *Slika 7.3 Uključenje G120C*

Network za uključenje frekvencijskog pretvarača G120C. Moguć je rad u sekvenci 123. Ako nije uključen niti jedan drugi način rada, tada će raditi u intervalu od 40s do 60s. Moguć je rad u sekvenci 321. Ako nije uključen niti jedan drugi način rada, tada će raditi u intervalu od 0s do 20s. Moguć je ručni način rada kad nisu uključene sekvenca 123 i sekvenca 321 uz zadano vrijeme. Svaki od načina rada može se prekinuti tipkom ESD.

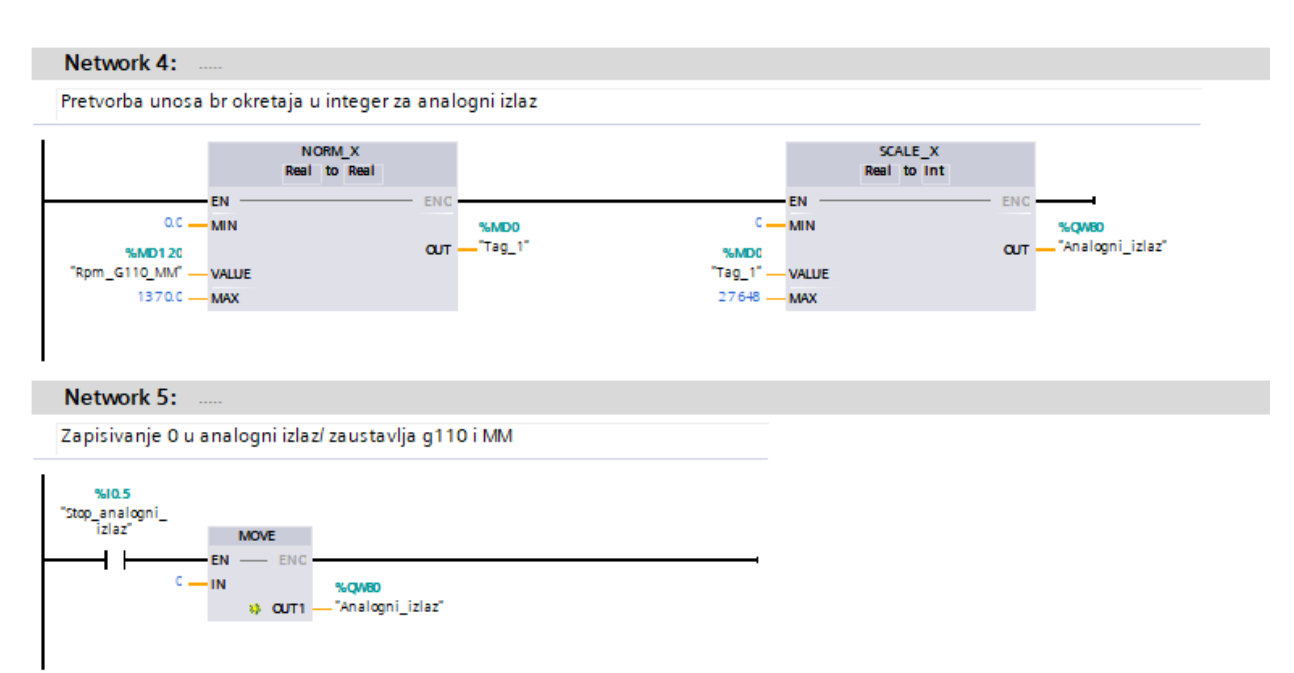

### *Slika 7.4 Network za pretvaranje brzine vrtnje AM*

Network za pretvaranje brzine vrtnje asinkronog motora koji su spojeni na frekvencijske pretvarače G110 i MM440 u analognu vrijednost (0-10V). Unos brzine može biti između 0 i 1370r/min i to je Tag1. Tag 1 se skalira između 0 i 27648 i zapisuje analognu vrijednost na izlaz QW80.

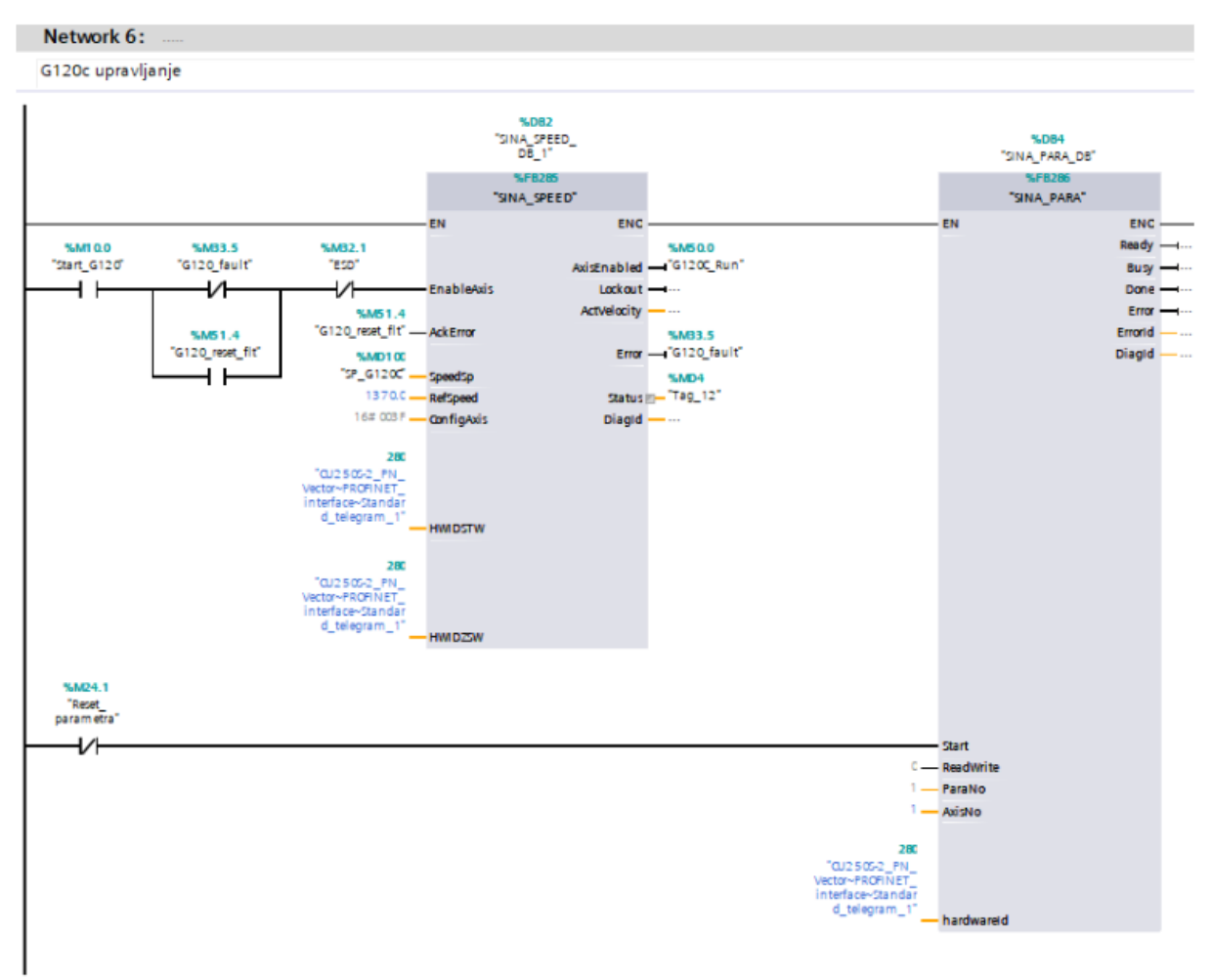

*Slika 7.5 Sina\_para i Sina\_speed blokovi za G120C*

Sina\_Speed blok za upravljanje brzinom vrtnje asinkronog motora koji je spojen na frekvencijski pretvarač G120C. Sina\_Para blok koristi se za očitanje parametra sa frekvencijskog pretvarača G120C.

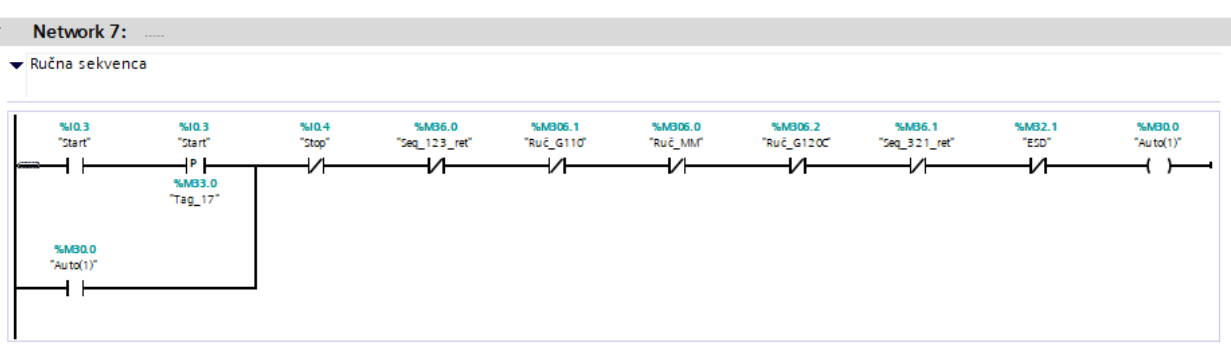

### 34 *Slika 7.6 Ručna sekvenca*

Ručna sekvenca za sva tri frekvencijska pretvarača. Ova sekvenca će raditi ako nije pritisnuta tipka stop ili ako ne radi jedan od drugih načina rada. Koristi se samopodržavanje.

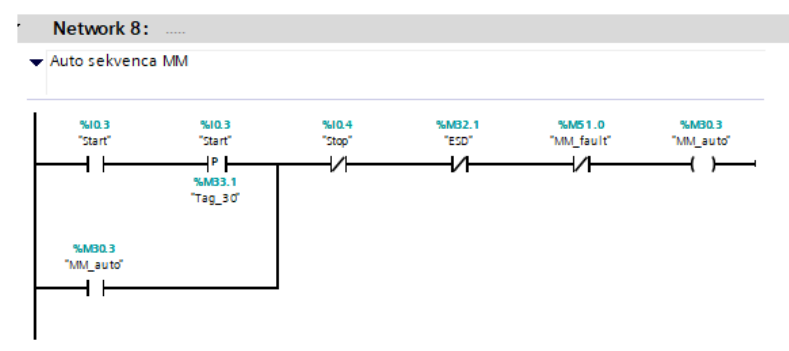

### *Slika 7.7 Auto sekvenca MM440*

Network za automatsku sekvencu frekvencijskog pretvarača MM440. Ova sekvenca radi uključenjem sklopke I0.3, s tim da MM440 ne smije biti u grešci i ne smiju biti pritisnuta tipka STOP ili ESD. Također se koristi samopodržavanje.

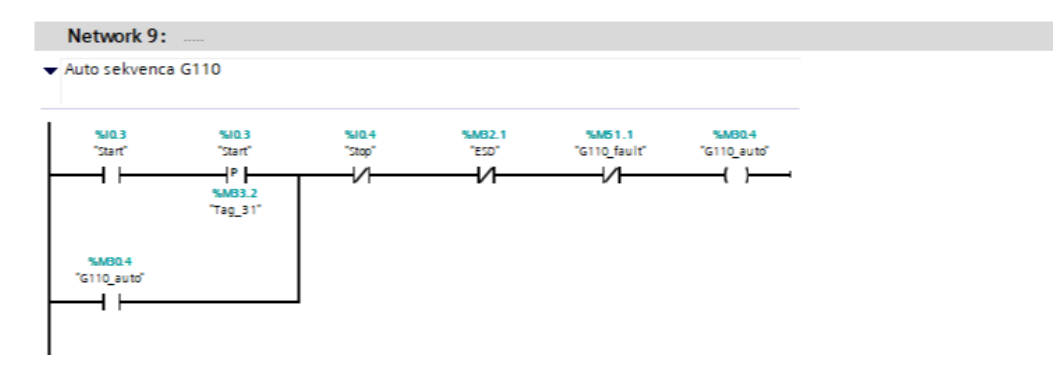

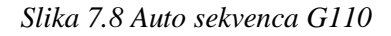

Network za automatsku sekvencu frekvencijskog pretvarača G110. Ova sekvenca radi uključenjem sklopke I0.3, s tim da G110 ne smije biti u grešci i ne smiju biti pritisnuta tipka STOP ili ESD. Također se koristi samopodržavanje.

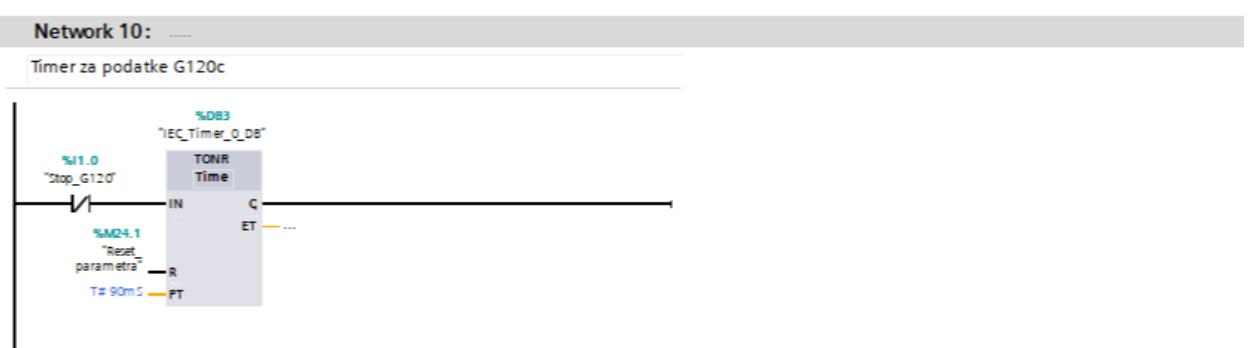

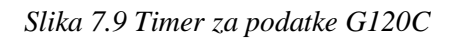

Timer za čitanje podataka s G120C, učitavanje podataka svakih 90ms.

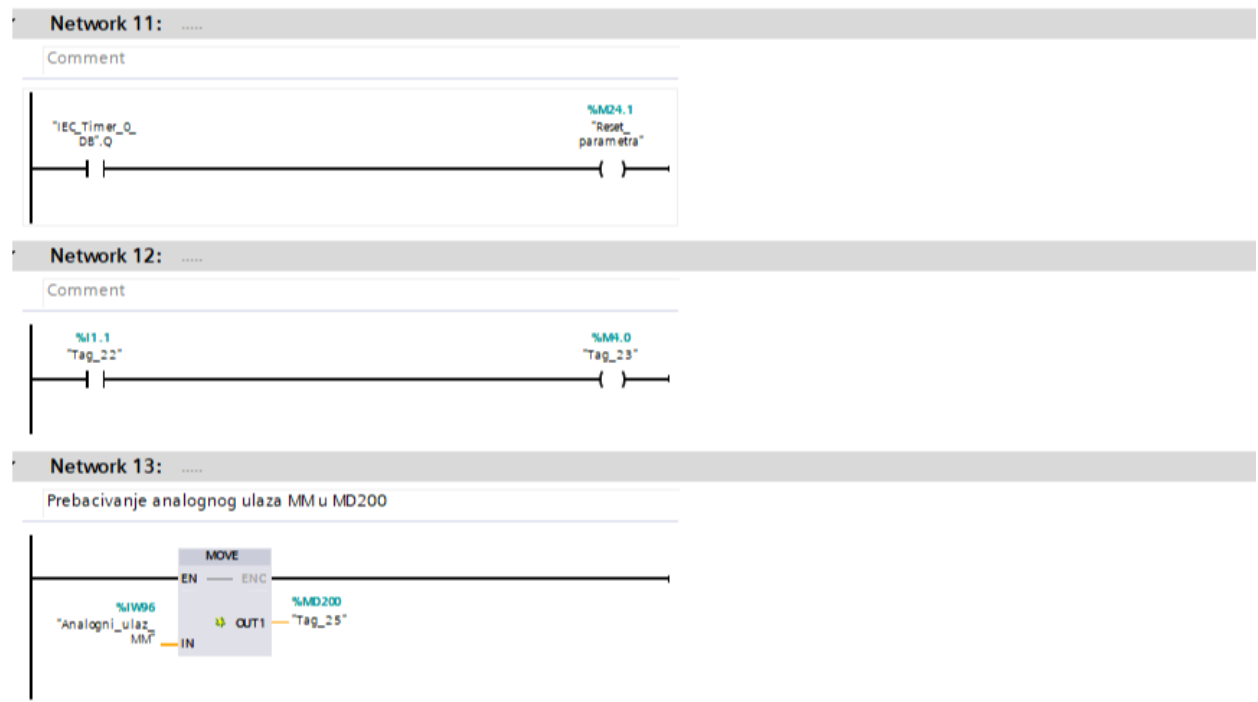

# *Slika 7.10 MOVE blok za prebacivanje analognog ulaza MM u MD200*

Prebacivanje analognog ulaza MM440 u memorijsku lokaciju MD200.

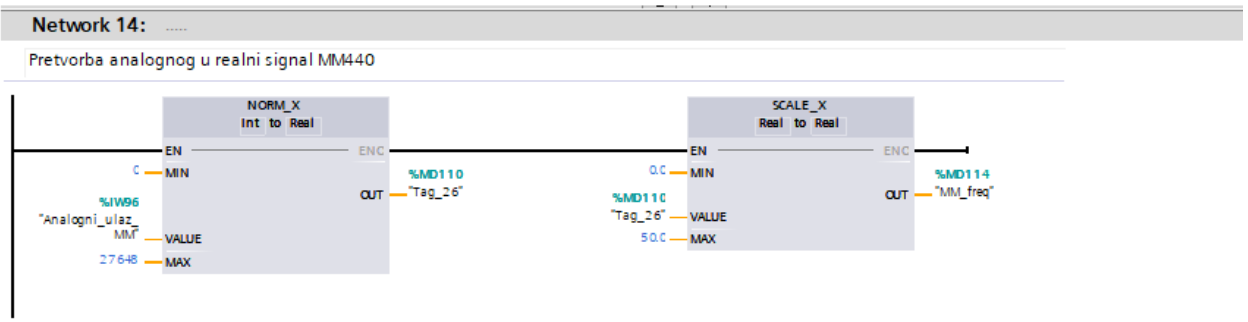

*Slika 7.11 Pretvorba analognog u realni signal MM440*

Pretvorba analognog ulaza MM440 u realni signal za ispisivanje frekvencije.

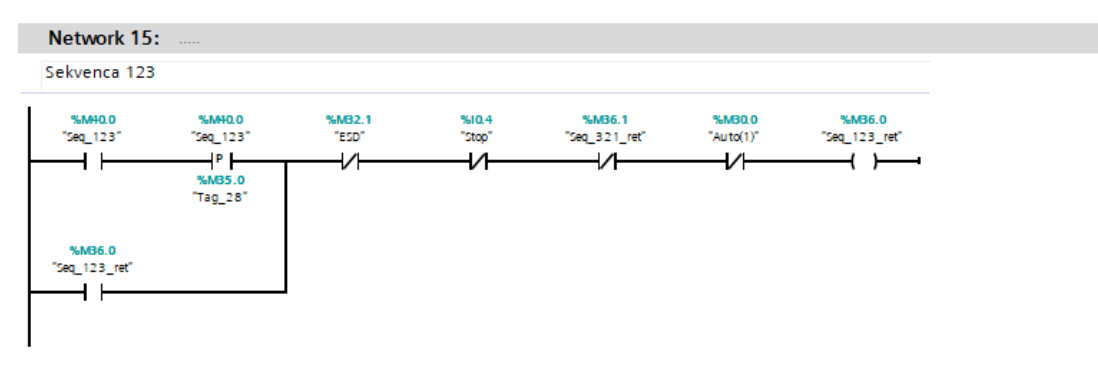

### *Slika 7.12 Sekvenca 123*

Network za način rada sekvence 123. Uključuje se na HMI ekranu. Radi ako nije pritisnuta tipka ESD ili STOP, ne smije raditi sekvenca 321 ili ručni način rada. Koristi samopodržavanje.

| Network 16:               | <b><i>Contract</i></b>                            |                 |                 |                         |                     |                           |
|---------------------------|---------------------------------------------------|-----------------|-----------------|-------------------------|---------------------|---------------------------|
| Sekvenca 321              |                                                   |                 |                 |                         |                     |                           |
| %M40.1<br>"Seq_321"       | %M40.1<br>"Seq_321"<br>-P I<br>%MB5.1<br>"Tag_29" | %MB2.1<br>"ESD" | %10.4<br>"Stop" | %MB6.0<br>"Seq_123_ret" | %MB0.0<br>"Auto(1)" | %MB6.1<br>"Seq_3.2.1_ret" |
| %MB6.1<br>"Seq_3.2.1_ret" |                                                   |                 |                 |                         |                     |                           |

*Slika 7.13 Sekvenca 321*

Network za način rada sekvence 321. Uključuje se na HMI ekranu. Radi ako nije pritisnuta tipka ESD ili STOP, ne smije raditi sekvenca 123 ili ručni način rada. Koristi samopodržavanje.

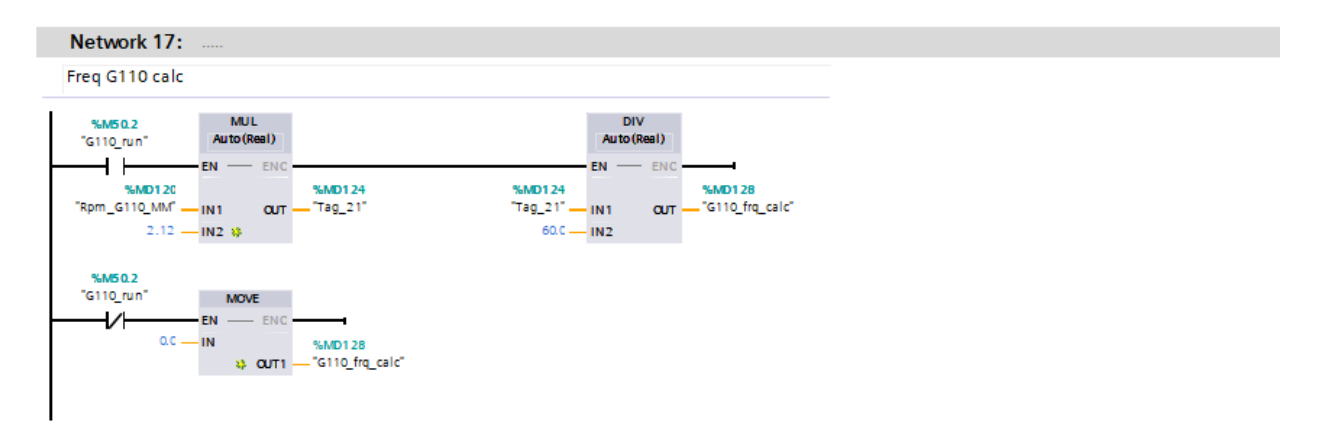

*Slika 7.14 Računanje frekvencije G110*

Formula za izračun frekvencije frekvencijskog pretvarača G110. Umnožak brzine vrtnje i 2,12 daje izlazni tag21.Tag 21 se dijeli s 60 da se dobije frekvencija G110. Ako nije u ''RUN'' statusu onda se zapisuje 0 u memorijsku lokaciju frekvencije.

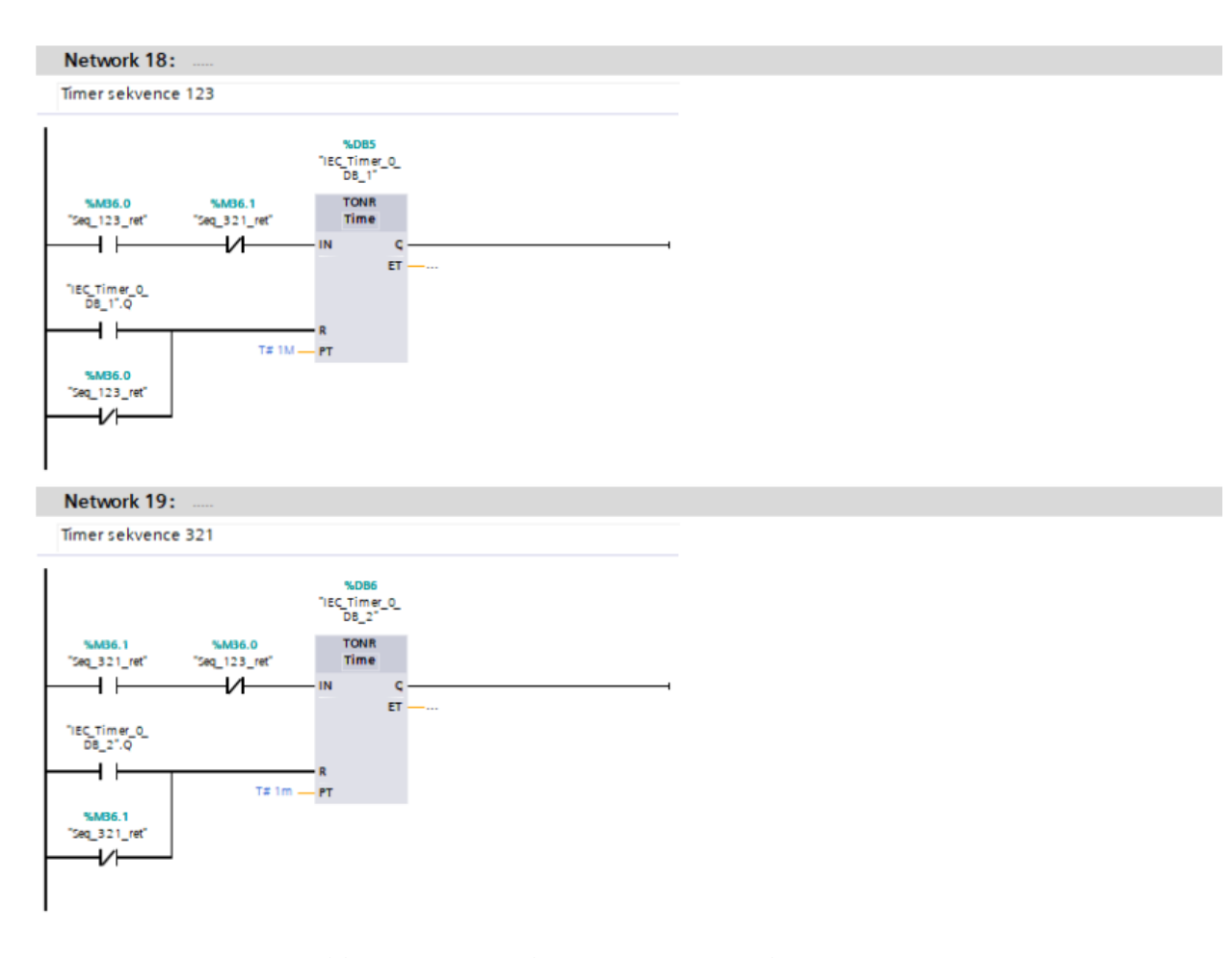

*Slika 7.15 Timer sekvence 123 i timer sekvence 321*

Timeri za sekvence. Ovi timeri rade na način da imaju ciklus od 60s koliko i radi jedna sekvenca, nakon toga se resetiraju i počinju od početka.

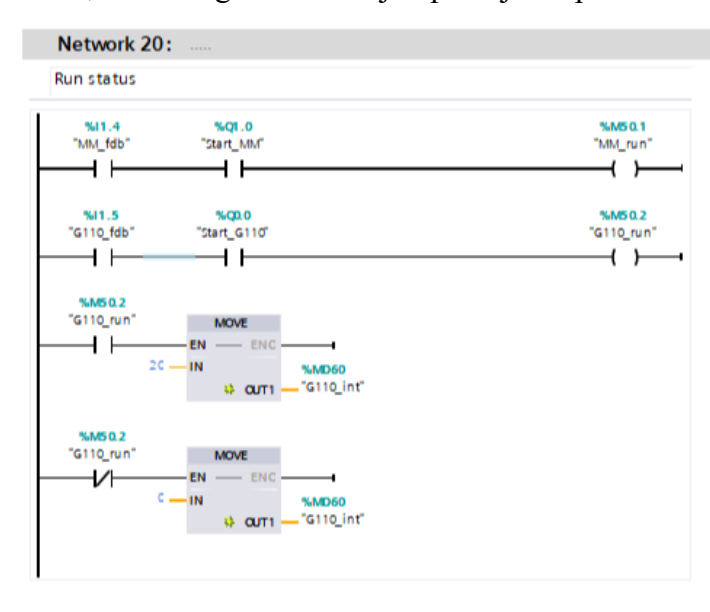

#### *Slika 7.16 Run status*

''RUN'' statusi za frekvencijske pretvarače G110 i MM440. Blokovi ''MOVE'' služe kao pomoć za vizualizaciju kojoj je potrebna integer vrijednost, a ne bool.

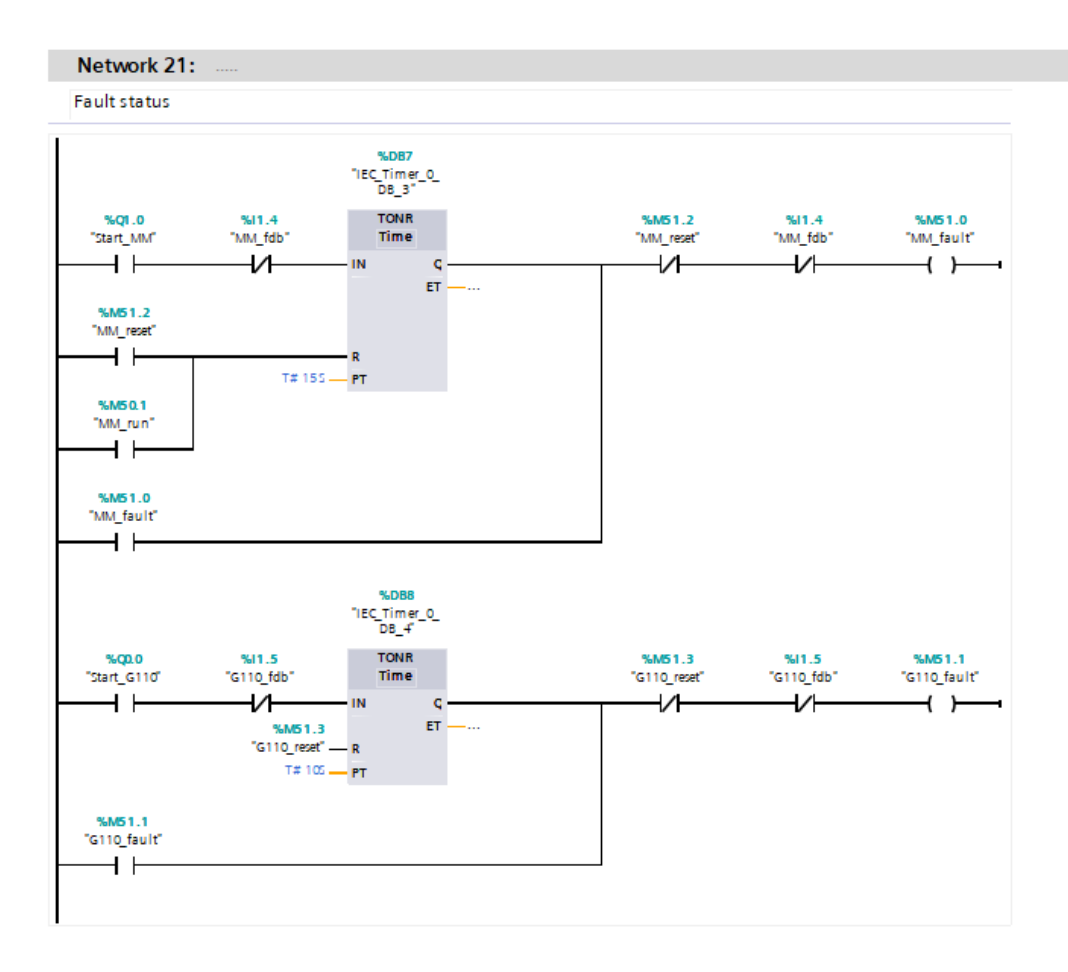

# *Slika 7.17 Fault status*

Network za javljanje greške frekvencijskih pretvarača MM440 i G110. Kod MM440 čeka se 15s za povratni bit (radi ramp up vremena). Kod G110 čeka se 10s za povratni bit.

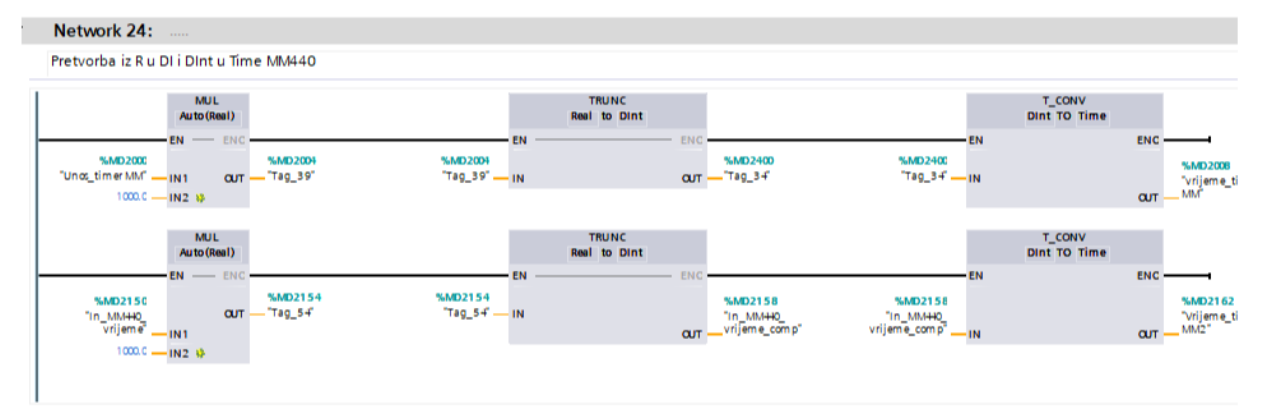

#### *Slika 7.18 Pretvorba iz R u Dint i Dint u Time MM440*

Network za upisivanje početnog i krajnjeg vremena za rad MM440. Množenjem sa 1000 osiguravamo pretvorbu sekunde u milisekunde za timer. Izlazni tag39 se pretvara u Dint, a Dint se pretvara u varijablu TIME koja se koristi za timer. Koristi se za unos početnog vremena.

Za unos krajnjeg vremena također se koristi množenje i pretvorba .

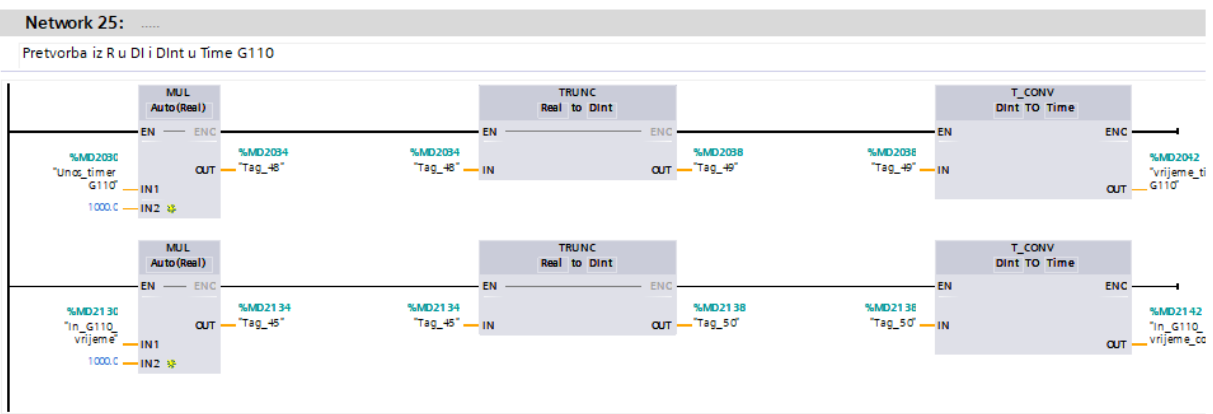

### *Slika 7.19 Pretvorba iz R u Dint i Dint u Time G110*

Network za upisivanje početnog i krajnjeg vremena za rad G110. Množenjem sa 1000 osiguravamo pretvorbu sekunde u milisekunde za timer. Izlazni tag48 se pretvara u Dint, a Dint se pretvara u varijablu TIME koja je se koristi za timer. Koristi se za unos početnog vremena.

Za unos krajnjeg vremena također se koristi množenje i pretvorba.

| Network 26:<br><b>Service</b>                                                                                                    |                                                  |                                           |                                    |                                                        |
|----------------------------------------------------------------------------------------------------|--------------------------------------------------|-------------------------------------------|------------------------------------|--------------------------------------------------------|
| Pretvorba iz R u DI i DInt u Time G120c                                                                                             |                                                  |                                           |                                    |                                                        |
| <b>MUL</b><br>Auto (Real)                                                                                                    | <b>TRUNC</b><br><b>Real to Dint</b>              |                                           |                                    | T_CONV<br>Dint TO Time                                 |
| $-EN$ $-$ ENC<br>%MD2064<br>%MD2060<br>$-$ "Tag_47"<br>$_{\alpha}$<br>"Unos_timer<br>"G120c"<br>$-1N1$<br>$1000.C$ $-$<br>$-1N2-23$ | EN<br>%MD2064<br>"Tag_47" -- IN                  | EN<br>%MD2068<br>$-$ "Tag_51"<br>$\alpha$ | - EN<br>%MD2068<br>"Tag_51" --- IN | <b>ENC</b><br>%MD2072<br>"vrijeme_ti<br>_G120c"<br>$1$ |
| <b>MUL</b><br>Auto (Real)<br>$EN$ - ENC                                                                                             | <b>TRUNC</b><br><b>Real to Dint</b><br><b>EN</b> | <b>EN</b>                                 | -EN                                | T_CONV<br>Dint TO Time<br>ENC                          |
| %MD2084<br>%MD2080<br>-"Tag_36"<br>$_{\text{CUT}}$<br>"In_G120c_<br>vrijeme" ___ <sub>IN1</sub><br>$1000.C \longrightarrow IN2 W.$  | %MD2094<br>"Tag_36" -- IN                        | %MD2088<br>CUT - "Tag_37"                 | %MD2088<br>"Tag_37" --- IN         | %MD2092<br>$71n_{6}6120c$<br>vrijeme co<br>$_{\alpha}$ |
|                                                                                                    |                                                  |                                           |                                    |                                                        |

*Slika 7.20 Pretvorba iz R u Dint i Dint u Time G120C*

 Network za upisivanje početnog i krajnjeg vremena za rad G120C. Množenjem s 1000 osiguravamo pretvorbu sekundi u milisekunde za timer. Izlazni tag47 se pretvara u Dint, a Dint se pretvara u varijablu TIME koja je se koristi za timer. Koristi se za unos početnog vremena.

Za unos krajnjeg vremena također se koristi množenje i pretvorba .

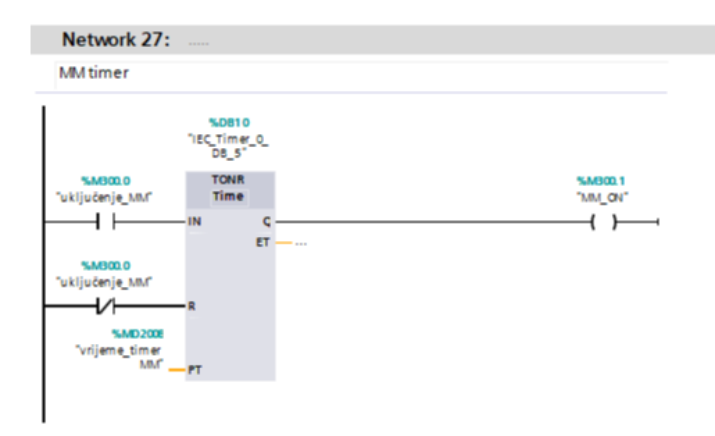

#### *Slika 7.21 Timer MM440*

Network za uključenje timera (unos početnog i završnog vremena rada) frekvencijskog pretvarača MM440.

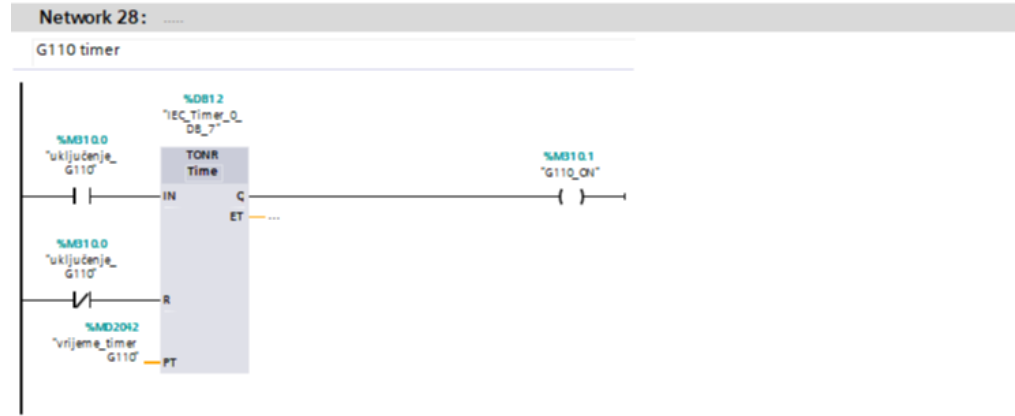

### *Slika 7.22 Timer G110*

Network za uključenje timera (unos početnog i završnog vremena rada) frekvencijskog pretvarača G110.

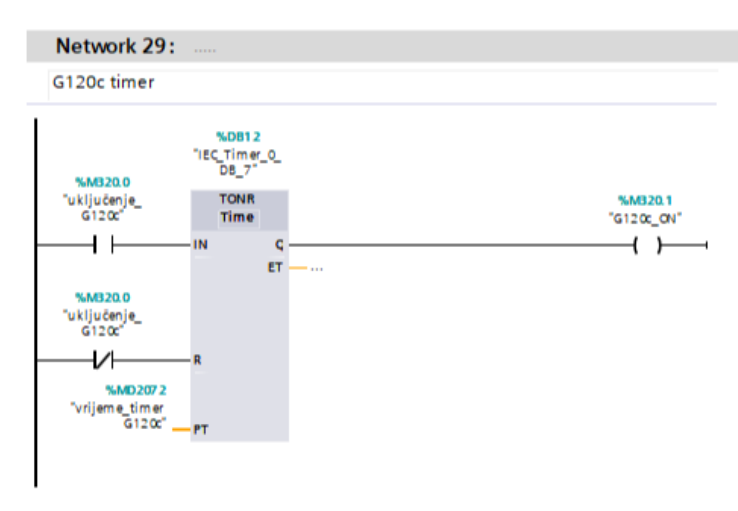

#### *Slika 7.23 Timer G120C*

Network za uključenje timera (unos početnog i završnog vremena rada) frekvencijskog pretvarača G120C.

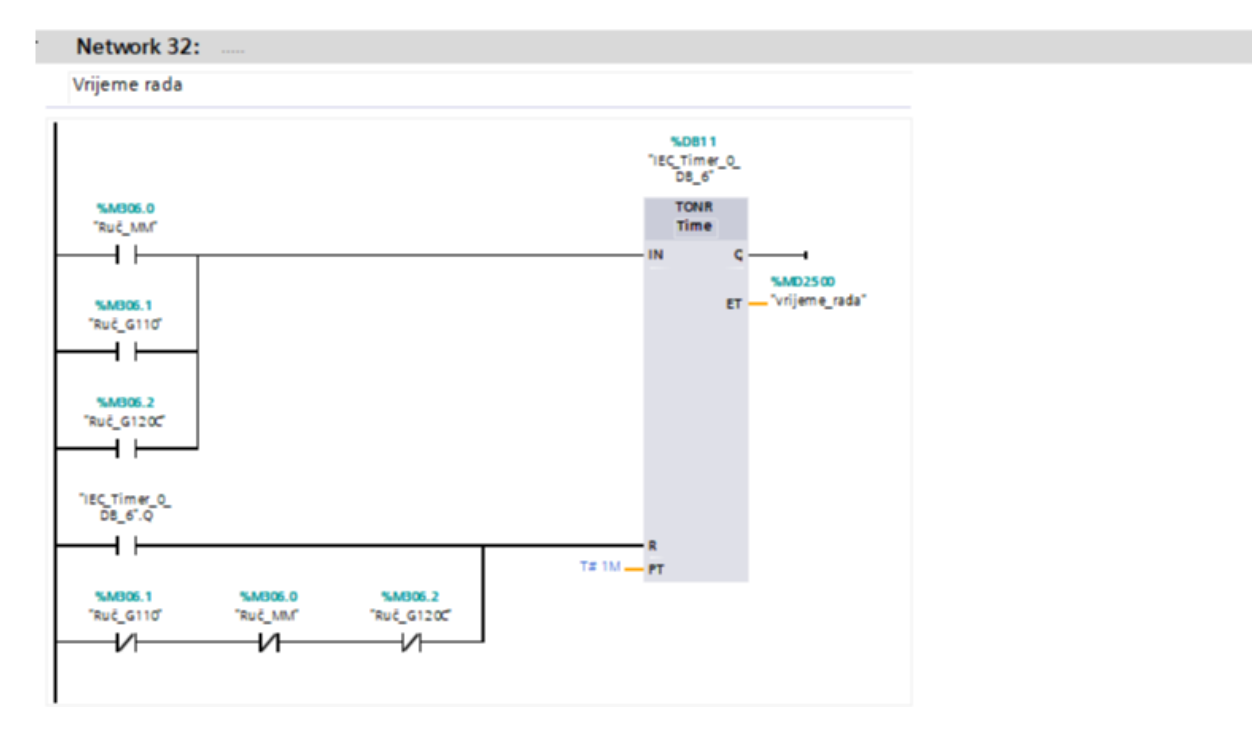

### *Slika 7.24 Vrijeme rada*

Vrijeme rada frekvencijskih pretvarača. Ako se prekine rad frekvencijskih pretvarača timer ih resetira da kod ponovnog uključenja počnu raditi od 0s.

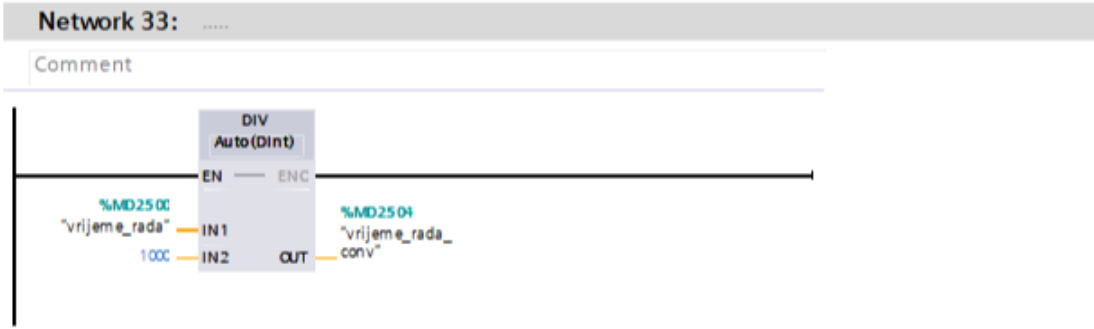

#### *Slika 7.25 Pretvorba vremena u sekunde*

Blok za preračunavanje vremena u sekunde. Unesena vrijednost se dijeli s 1000, tako da vrijeme bude zapisano u sekundama.

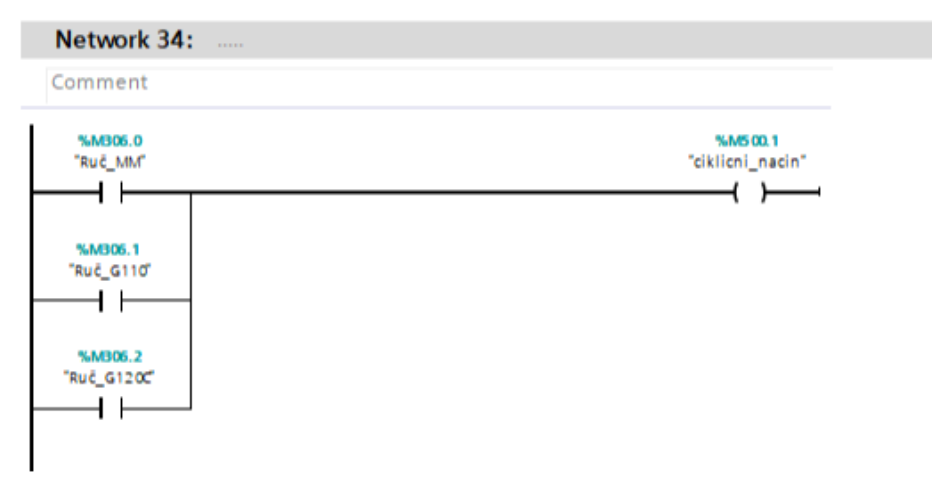

### *Slika 7.26 Ciklički rad*

Network za ciklički način rada frekvencijskih pretvarača.

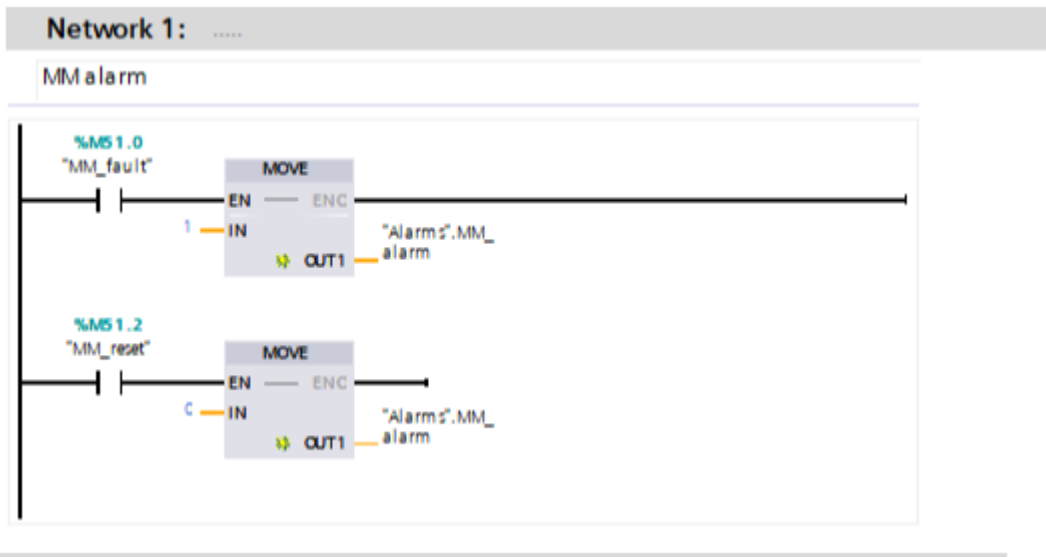

### Network 2:

G110 alarm

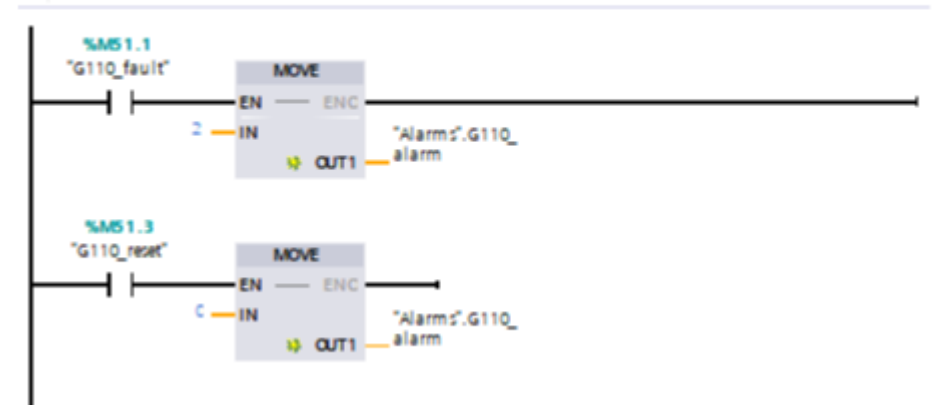

#### Network 3:

G120 alarm

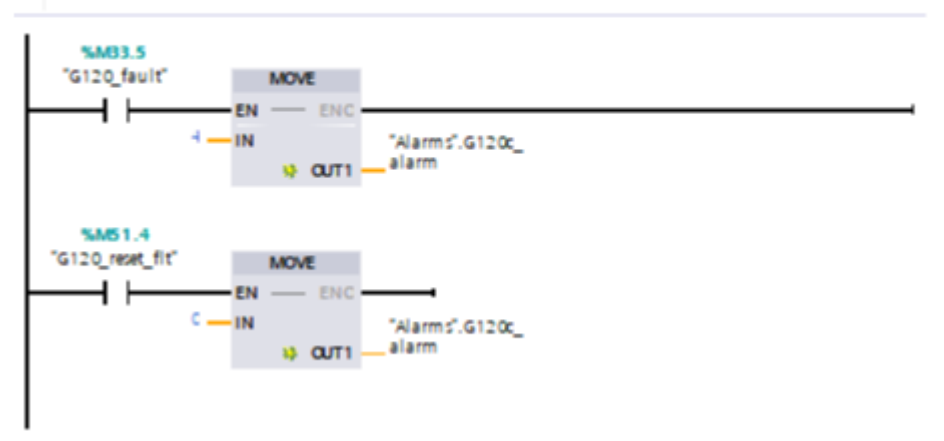

*Slika 7.27 Alarmi*

Networki za aktivaciju alarma.

# <span id="page-54-0"></span>**7.3. Vizualizacija na dodirnom ekranu**

Vizualizacija procesa napravljena je preko dodirnog ekrana HMI KTP700 Basic PN. Vizualizacija se sastoji od četiri ekrana. Na početnom zaslonu napravljen je ekran upravljanja. Naziv drugog ekrana je status upravljanja, na trećem ekranu su alarmi, dok se na četvrtom ekranu nalazi prikaz ''Trend prikaz''.

# <span id="page-54-1"></span>**7.3.1. Ekran ''Upravljanje''**

Na ekranu ''upravljanje'' može se odabrati način rada procesa. Odabir može biti između sekvence 123, sekvence 321, ručni režim rada ili se mogu upisati intervali rada svih motora. Da bi se proces pokrenuo potrebno je uključiti sklopke, ali prije toga je još potrebno upisati željenu brzinu vrtnje za svaki od motora. U donjem desnom uglu ekrana nalazi se ''gljiva'' koja služi za hitni isklop procesa u slučaju neke greške ili kvara.

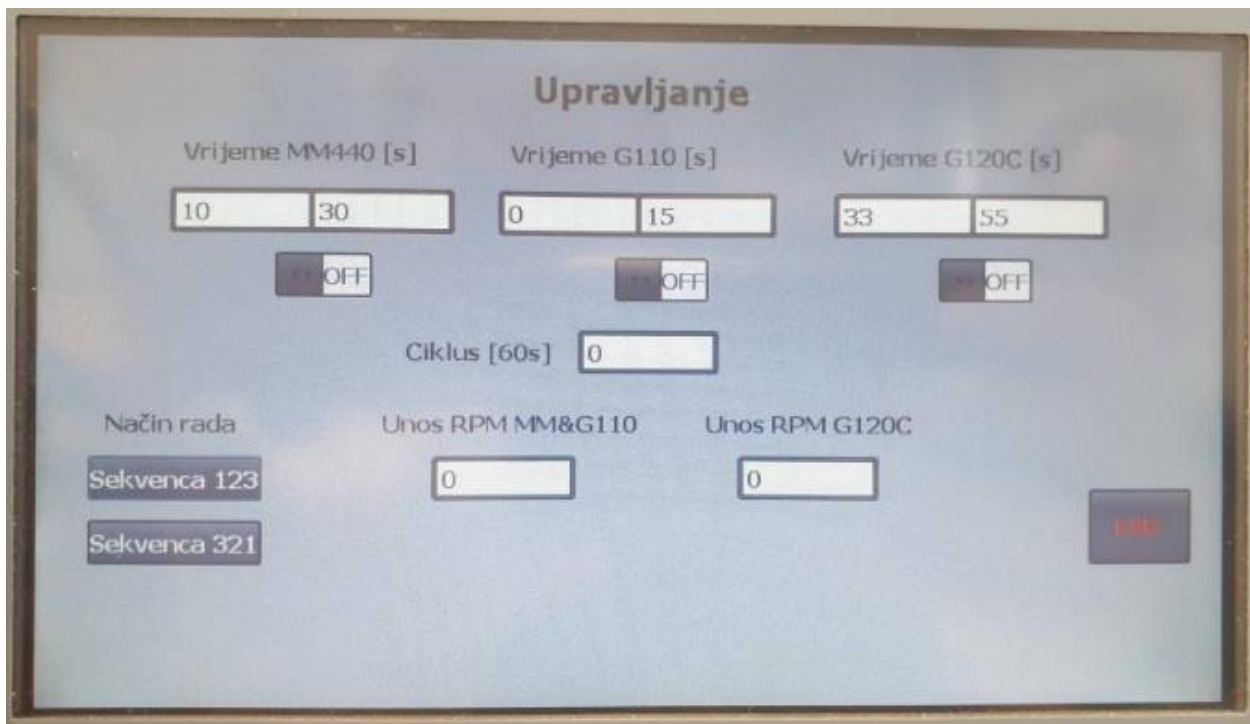

*Slika 7.28 Ekran ''Upravljanje''*

## <span id="page-54-2"></span>**7.3.2. Ekran ''Status''**

Ekran ''Status'' sastoji se od tri motora koji su u zelenoj boji kad se vrte, a u crvenoj boji kad se dogodi neki kvar ili greška. Ispod svakog motora nalazi se po jedno IO polje u kojem se ispisuje izlazna frekvencija svakog od frekvencijskog pretvarača kod zadane brzine vrtnje

motora. Iznad motora nalaze se tipke za reset greške. Pritiskom na tipku reset poništava se greška i motor je ponovno spreman za rad. Na ovom ekranu moguće je promijeniti brzinu vrtnje motora, ali glavni zadatak mu je kontrola procesa.

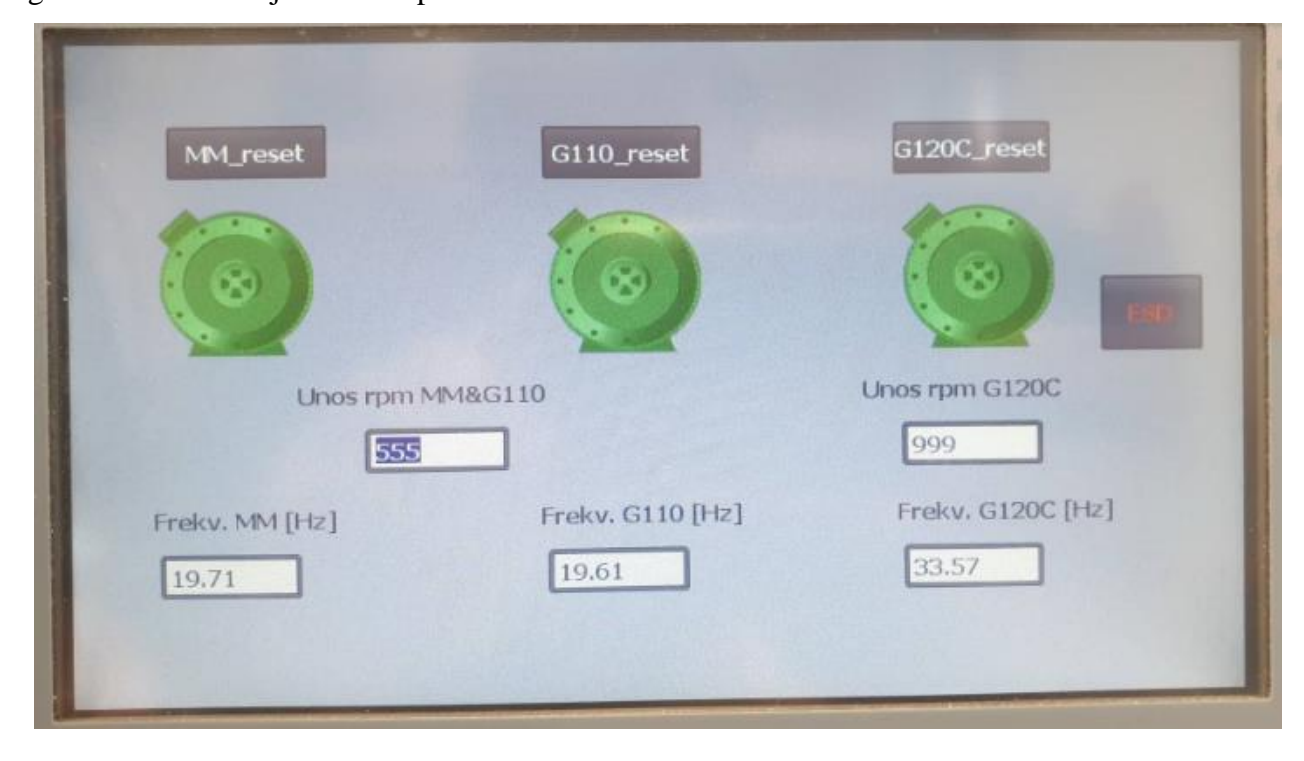

*Slika 7.29 Ekran ''Status''*

# <span id="page-55-0"></span>**7.3.3. Ekran ''Alarmi''**

Ekran ''Alarmi'' služe za dojavu alarma. Kada neki od motora ili frekvencijskih pretvarača izgubi napajanje ili konekciju na ekranu ''Alarmi'' pojavit će se alarm. Pritiskom na alarm otvorit će se napomena u kojoj piše da je potrebno provjeriti napajanje ili konekciju. Nakon otklona greške alarm će sam nestati s liste alarma i proces je ponovno ispravan.

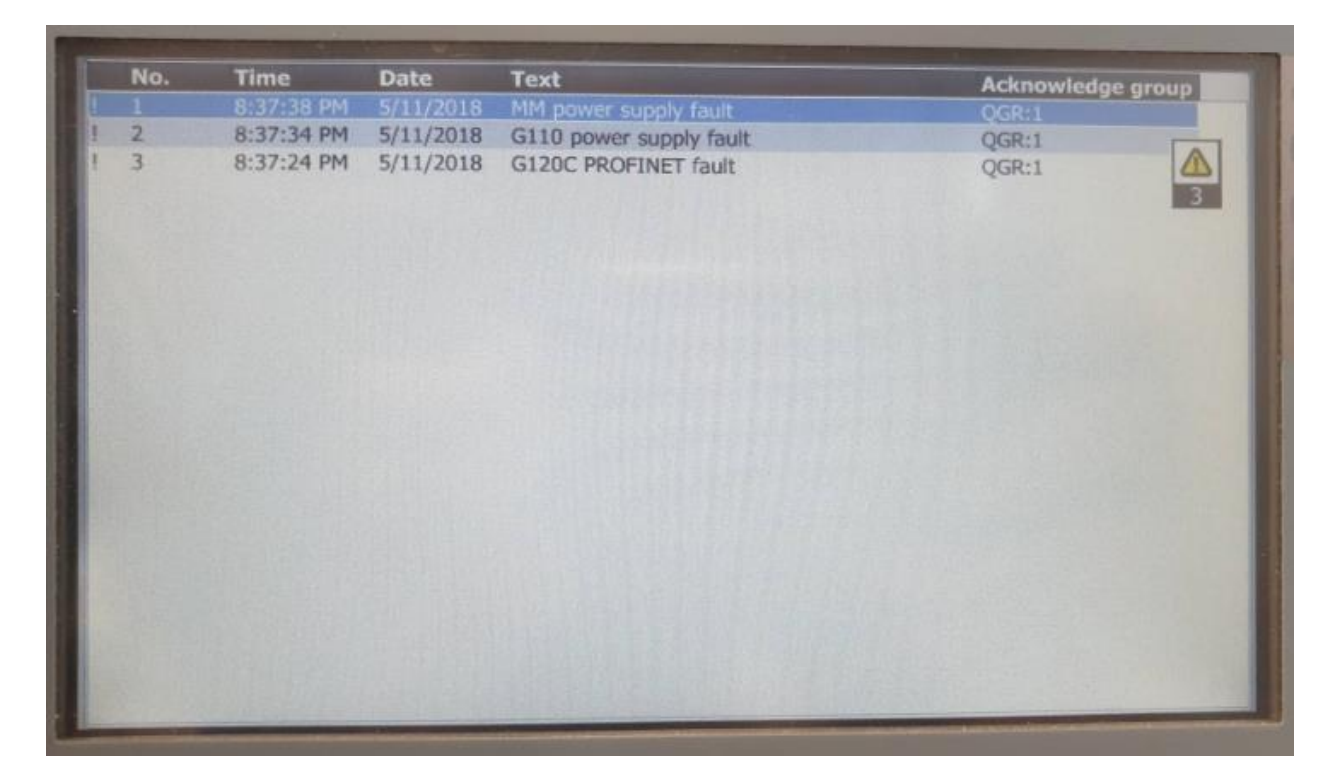

*Slika 7.30 Ekran ''Alarmi''*

# <span id="page-56-0"></span>**7.3.4. Ekran ''Trend prikaz''**

Na ekranu ''Trend prikaz'' prikazana je frekvencija svakog od frekvencijskih pretvarača u obliku prijelazne pojave. Gdje je crvenom bojom označena frekvencija frekvencijskog pretvarača SINAMICS G110, zelenom bojom MM440, a plavom SINAMICS G120C.

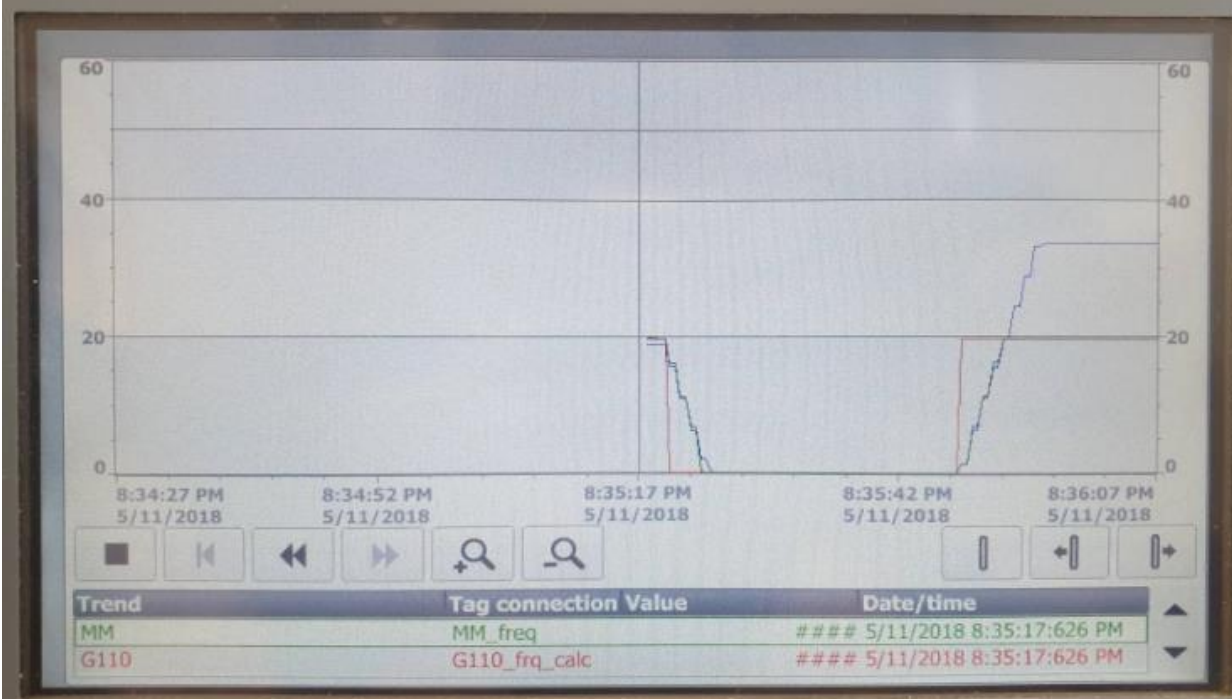

*Slika 7.31 Ekran ''Trend prikaz''*

# <span id="page-58-0"></span>**8. Zaključak**

U završnom radu korišteni su frekvencijski pretvarači različitih komunikacijskih mogućnosti i Siemensov PLC s HMI-em. Frekvencijski pretvarači SINAMICS G110 i MICROMASTER 440 s trenutnom konfiguracijom nemaju mogućnost spajanja na neki od standardnih komunikacijskih protokola (profinet). Također PLC S7-1200 nema dodatan komunikacijski modul za Profibus ili RS232 te je jedina mogućnost upravljanja SINAMICS G110 i MICROMASTERA preko terminala koristeći analogne i digitalne ulaze. G120C je noviji tip frekvencijskog pretvarača koji ima mogućnost korištenja PROFINET komunikacije. Radom je obuhvaćena problematika starije tehnike, te se može promatrati kao dio nadogradnje nekog starog postrojenja (G110 i MM440) i dodavanje novog (G120C) uz zadržavanje dijela starog postrojenja.

U Varaždinu, \_\_\_\_\_\_\_\_\_

Luka Krkalo

\_\_\_\_\_\_\_\_\_\_\_\_\_\_

**AZKC** 

**VTISRSITHU** 

SVEUČILIŠTE<br>SIEVER

#### IZJAVA O AUTORSTVU  $\mathbf I$ SUGLASNOST ZA JAVNU OBJAVU

Završni/diplomski rad isključivo je autorsko djelo studenta koji je isti izradio te student odgovara za istinitost, izvornost i ispravnost teksta rada. U radu se ne smiju koristiti dijelovi tudih radova (knjiga, članaka, doktorskih disertacija, magistarskih radova, izvora s interneta, i drugih izvora) bez navođenja izvora i autora navedenih radova. Svi dijelovi tuđih radova moraju biti pravilno navedeni i citirani. Dijelovi tuđih radova koji nisu pravilno citirani, smatraju se plagijatom, odnosno nezakonitim prisvajanjem tuđeg znanstvenog ili stručnoga rada. Sukladno navedenom studenti su dužni potpisati izjavu o autorstvu rada.

pod punom moralnom, materijalnom i Ja, Luka Krkalo kaznenom odgovornošću, izjavljujem da sam isključivi autor završnog rada pod naslovom Upravljanje trofaznim asinkronim motorima Siemensovom opremom\_te da u navedenom radu nisu na nedozvoljeni način (bez pravilnog citiranja) korišteni dijelovi tuđih radova.

> Student: Luka Krkalo

į.

Luka Krkolo

Sukladno Zakonu o znanstvenoj djelatnost i visokom obrazovanju završne/diplomske radove sveučilišta su dužna trajno objaviti na javnoj internetskoj bazi sveučilišne knjižnice u sastavu sveučilišta te kopirati u javnu internetsku bazu završnih/diplomskih radova Nacionalne i sveučilišne knjižnice. Završni radovi istovrsnih umjetničkih studija koji se realiziraju kroz umjetnička ostvarenja objavljuju se na odgovarajući način.

neopozivo izjavljujem da Ja, Luka Krkalo sam suglasan s javnom objavom završnog rada pod naslovom Upravljanje trofaznim asinkronim motorima Siemensovom opremom čiji sam autor.

> Student: Luka Krkalo

Lerka Krkalo

# <span id="page-60-0"></span>**9. Literatura**

- [1] I. Mandić,V. Tomljenović, M. Pužar : SINKRONI I ASINKRONI STROJEVI, Tehničko veleučilište u Zagrebu,Zagreb 2012
- [2] <https://zir.nsk.hr/islandora/object/unin:1650/preview> ,dostupno 4.2.2020.
- [3] <https://www.autycom.com/existe-un-variador-de-frecuencia-siemens-para-cada-tarea/> dostupno 4.2.2020.
- [4] Danfoss : Najvažnije o frekvencijskim pretvaračima,Zagreb 2009
- [5] <https://zir.nsk.hr/islandora/object/unin:2135/preview> , dostupno 4.2.2020.
- [6] <https://www.pesquality.com/blog/siemens-micromaster-440-overview> , dostupno 4.2.2020
- [7] [https://cache.industry.siemens.com/dl/files/359/109477359/att\\_857882/v1/G120C\\_KBA2](https://cache.industry.siemens.com/dl/files/359/109477359/att_857882/v1/G120C_KBA2_0715_eng_en-US.pdf) [\\_0715\\_eng\\_en-US.pdf](https://cache.industry.siemens.com/dl/files/359/109477359/att_857882/v1/G120C_KBA2_0715_eng_en-US.pdf) , dostupno 4.2.2020.
- [8] <https://www.pesquality.com/blog/siemens-micromaster-440-overview>
- [9] <https://zir.nsk.hr/islandora/object/unin:2133/preview> dostupno 4.2.2020.
- [10] [http://www.drivesmarket.com/siemens-sm-1231-ai-6es7231-4hf32-0xb0/,](http://www.drivesmarket.com/siemens-sm-1231-ai-6es7231-4hf32-0xb0/)dostupno 4.2.2020.

# <span id="page-61-1"></span><span id="page-61-0"></span>**Popis slika**

![](_page_61_Picture_225.jpeg)

![](_page_62_Picture_4.jpeg)

# **Prilozi**

Tablica korištenih ulaza, izlaza i memorijskih lokacija:

![](_page_63_Picture_12.jpeg)

![](_page_64_Picture_4.jpeg)

![](_page_65_Picture_4.jpeg)